# AOS-W 8.6.0.21 Release Notes

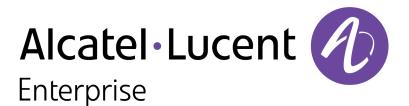

#### **Copyright Information**

The Alcatel-Lucent name and logo are trademarks of Nokia used under license by ALE. To view other trademarks used by affiliated companies of ALE Holding, visit: <u>www.al-</u>

<u>enterprise.com/en/legal/trademarks-copyright</u>. All other trademarks are the property of their respective owners. The information presented is subject to change without notice. Neither ALE Holding nor any of its affiliates assumes any responsibility for inaccuracies contained herein.

© Copyright 2023 ALE International, ALE USA Inc. All rights reserved in all countries.

#### **Open Source Code**

This product includes code licensed under the GNU General Public License, the GNU Lesser General Public License, and/or certain other open source licenses.

| Contents                                                                                                    | 3                                |
|----------------------------------------------------------------------------------------------------|----------------------------------|
| Revision History                                                                                                    | 4                                |
| Release Overview<br>Related Documents<br>Supported Browsers<br>Terminology Change                                                                                                    | 5<br>5                           |
| Contacting Support                                                                                                    | 6                                |
| What's New<br>New Features and Enhancements                                                                                                    |                                  |
| Supported Platforms<br>Mobility Master Platforms<br>OmniAccess Mobility Controller Platforms<br>AP Platforms                                                                                                    | . 8<br>. 8                       |
| Regulatory Updates 1                                                                                                    | 11                               |
| Resolved Issues 1                                                                                                    | 12                               |
| Known Issues                                                                                                    | 22                               |
| Upgrade Procedure       3         Important Points to Remember       5         Memory Requirements       5         Backing up Critical Data       5         Upgrading AOS-W       5         Verifying the AOS-W Upgrade       6         Downgrading AOS-W       6         Before Calling Technical Support       6 | 36<br>37<br>37<br>38<br>40<br>41 |

The following table provides the revision history of this document.

#### Table 1: Revision History

| Revision    | Change Description |
|-------------|--------------------|
| Revision 01 | Initial release.   |

This AOS-W release notes includes the following topics:

- New Features and Enhancements
- Supported Platforms
- Regulatory Updates
- Resolved Issues
- Known Issues and Limitations
- Upgrade Procedure

For a list of terms, refer Glossary.

# **Related Documents**

The following guides are part of the complete documentation for the Alcatel-Lucent user-centric network:

- AOS-W Getting Started Guide
- AOS-W User Guide
- AOS-W CLI Reference Guide
- AOS-W API Guide
- Alcatel-Lucent Mobility Master Licensing Guide
- Alcatel-Lucent Virtual Appliance Installation Guide
- Alcatel-Lucent AP Software Quick Start Guide

## **Supported Browsers**

The following browsers are officially supported for use with the AOS-W WebUI:

| Web Browser                                                                             | Operating System                                    |
|-----------------------------------------------------------------------------------------|-----------------------------------------------------|
| Microsoft Edge (Microsoft Edge 92.0.902.62 and<br>Microsoft EdgeHTML 18.19041) or later | <ul><li>Windows 10 or later</li><li>macOS</li></ul> |
| Firefox 107.0.1 or later                                                                | <ul><li>Windows 10 or later</li><li>macOS</li></ul> |
| Apple Safari 15.4 (17613.1.17.1.13) or later                                            | ■macOS                                              |
| Google Chrome 108.0.5359.71 or later                                                    | <ul><li>Windows 10 or later</li><li>macOS</li></ul> |

# **Terminology Change**

As part of advancing Alcatel-Lucent Enterprise's commitment to racial justice, we are taking a muchneeded step in overhauling ALE engineering terminology to reflect our belief system of diversity and inclusion. Some legacy products and publications may continue to include terminology that seemingly evokes bias against specific groups of people. Such content is not representative of our ALE culture and moving forward, ALE will replace racially insensitive terms and instead use the following new language:

| Usage                                 | Old Language         | New Language        |
|---------------------------------------|----------------------|---------------------|
| Campus Access Points +<br>Controllers | Master-Slave         | Conductor-Member    |
| Instant Access Points                 | Master-Slave         | Conductor-Member    |
| Switch Stack                          | Master-Slave         | Conductor-Member    |
| Wireless LAN Controller               | Mobility Master      | Mobility Conductor  |
| Firewall Configuration                | Blacklist, Whitelist | Denylist, Allowlist |
| Types of Hackers                      | Black Hat, White Hat | Unethical, Ethical  |

# **Contacting Support**

Table 2: Contact Information

| Contact Center Online                      |                                              |  |  |
|--------------------------------------------|----------------------------------------------|--|--|
| Main Site                                  | https://www.al-enterprise.com                |  |  |
| Support Site                               | https://myportal.al-enterprise.com           |  |  |
| Email                                      | ebg_global_supportcenter@al-enterprise.com   |  |  |
| Service & Support Contact Center Telephone |                                              |  |  |
| North America                              | 1-800-995-2696                               |  |  |
| Latin America                              | 1-877-919-9526                               |  |  |
| EMEA                                       | +800 00200100 (Toll Free) or +1(650)385-2193 |  |  |
| Asia Pacific                               | +65 6240 8484                                |  |  |
| Worldwide                                  | 1-818-878-4507                               |  |  |

This chapter describes the features, enhancements, and behavioral changes introduced in this release.

# **New Features and Enhancements**

This topic describes the features and enhancements introduced in this release.

### Enhancements to show stm perf-history Command

The **show stm perf-history** command has been modified for a better experience. Changes include:

- Default tracking set to 5-minute snapshots for the last 24 hours for better support.
- Addition of new interval and duration CLI keywords to control the output row interval in minutes and the number of hours that the total output covers.
- A new A2C column that displays the counts of received Up/Down/Deny List events, the Up conversion rate, and the number of STA (RE)ASSOC-REQ retries received.

### New notification in the Controller WebUI for Live Upgrade

Live upgrades on the controller might fail if RAPs are included in the network. To avoid this problem, the upgrade controller will now display a message on the WebUI to inform the administrator about the presence of RAPs in the network and the potential limitations.

# Support for Suite-B GCM256 connectivity for MD-VPCN connection when it is managed by Mobility Master

The ipsec-factory cert command now supports suite-b gcm128 and gcm256 and it can be configured using vpnip command. Similarly, using masterip command, suite-b gcm128 and gcm256 can be configured in both ipsec-custom-cert as well as ipsec-factory cert.

This chapter describes the platforms supported in this release.

# **Mobility Master Platforms**

The following table displays the Mobility Master platforms that are supported in this release:

| Table 3: Supported | Mobility Master | Platforms in | n AOS-W 8.6.0.21 |
|--------------------|-----------------|--------------|------------------|
|                    |                 |              |                  |

| Mobility Master<br>Family   | Mobility Master Model                              |
|-----------------------------|----------------------------------------------------|
| Hardware Mobility<br>Master | MM-HW-1K, MM-HW-5K, MM-HW-10K                      |
| Virtual Mobility<br>Master  | MM-VA-50, MM-VA-500, MM-VA-1K, MM-VA-5K, MM-VA-10K |

## **OmniAccess Mobility Controller Platforms**

The following table displays the OmniAccess Mobility Controller platforms that are supported in this release:

| Table 4: Supported OmniAccess Mobility Controller Plan | tforms in AOS-W 8.6.0.21 |
|--------------------------------------------------------|--------------------------|
|--------------------------------------------------------|--------------------------|

| OmniAccess Mobility Controller Family                       | OmniAccess Mobility Controller Model                             |
|-------------------------------------------------------------|------------------------------------------------------------------|
| OAW-40xx Series Hardware OmniAccess Mobility<br>Controllers | OAW-4005, OAW-4008, OAW-4010, OAW-4024, OAW-4030                 |
| OAW-4x50 Series Hardware OmniAccess Mobility<br>Controllers | OAW-4450, OAW-4550, OAW-4650, OAW-4750, OAW-<br>4750XM, OAW-4850 |
| OAW-41xx Series Hardware OmniAccess Mobility<br>Controllers | OAW-4104                                                         |
| MC-VA-xxx Virtual OmniAccess Mobility Controllers           | MC-VA-50, MC-VA-250, MC-VA-1K                                    |

# **AP Platforms**

The following table displays the AP platforms that are supported in this release:

#### Table 5: Supported AP Platforms in AOS-W 8.6.0.21

| AP Family         | AP Model                                                                            |
|-------------------|-------------------------------------------------------------------------------------|
| OAW-AP100 Series  | OAW-AP104, OAW-AP105                                                                |
| OAW-AP103 Series  | OAW-AP103                                                                           |
| OAW-AP110 Series  | OAW-AP114, OAW-AP115                                                                |
| OAW-AP130 Series  | OAW-AP134, OAW-AP135                                                                |
| OAW-AP 170 Series | OAW-AP175AC, OAW-AP175AC-F1, OAW-AP175DC, OAW-AP175DC-F1, OAW-AP175P, OAW-AP175P-F1 |
| OAW-AP200 Series  | OAW-AP204, OAW-AP205                                                                |
| OAW-AP203H Series | OAW-AP203H                                                                          |
| OAW-AP205H Series | OAW-AP205H                                                                          |
| OAW-AP207 Series  | OAW-AP207                                                                           |
| OAW-AP203R Series | OAW-AP203R, OAW-AP203RP                                                             |
| OAW-AP210 Series  | OAW-AP214, OAW-AP215                                                                |
| OAW-AP 220 Series | OAW-AP224, OAW-AP225                                                                |
| OAW-AP228 Series  | OAW-AP228                                                                           |
| OAW-AP270 Series  | OAW-AP274, OAW-AP275, OAW-AP277                                                     |
| OAW-AP300 Series  | OAW-AP304, OAW-AP305                                                                |
| OAW-AP303 Series  | OAW-AP303, OAW-AP303P                                                               |
| OAW-AP303H Series | OAW-AP303H                                                                          |
| OAW-AP310 Series  | OAW-AP314, OAW-AP315                                                                |
| OAW-AP318 Series  | OAW-AP210AP-318                                                                     |
| OAW-AP320 Series  | OAW-APAP-324, OAW-AP325                                                             |
| OAW-AP330 Series  | OAW-AP334, OAW-AP335                                                                |
| OAW-AP340 Series  | OAW-AP344, OAW-AP345                                                                |
| OAW-AP360 Series  | OAW-AP365, OAW-AP367                                                                |
| OAW-AP370 Series  | OAW-AP374, OAW-AP375, OAW-AP377                                                     |
| OAW-AP387         | OAW-AP387                                                                           |
| 500 Series        | OAW-AP504, OAW-AP505                                                                |
| 510 Series        | OAW-AP514, OAW-AP515                                                                |

#### Table 5: Supported AP Platforms in AOS-W 8.6.0.21

| AP Family         | AP Model                |
|-------------------|-------------------------|
| 530 Series        | OAW-AP534, OAW-AP535    |
| 550 Series        | OAW-AP555               |
| OAW-RAP3 Series   | OAW-RAP3WN, OAW-RAP3WNP |
| OAW-RAP100 Series | OAW-RAP108, OAW-RAP109  |
| OAW-RAP155 Series | OAW-RAP155, OAW-RAP155P |

This chapter contains the Downloadable Regulatory Table (DRT) file version introduced in this release. Periodic regulatory changes may require modifications to the list of channels supported by an AP. For a complete list of channels supported by an AP using a specific country domain, access the switch Command Line Interface (CLI) and execute the **show ap allowed-channels country-code <country-code <countr** 

For a complete list of countries and the regulatory domains in which the APs are certified for operation, refer to the Downloadable Regulatory Table or the DRT Release Notes at https://myportal.alenterprise.com/.

The following DRT file version is part of this release:

DRT-1.0\_86370

The following issues are resolved in this release.

| Table 6:  | Recolved | lecupe ir | 1 AOS-W  | 86021    |
|-----------|----------|-----------|----------|----------|
| i able o. | Resolveu | issues II | 1 403-11 | 0.0.0.21 |

| New Bug ID                                           | Description                                                                                                    | Reported<br>Version |
|------------------------------------------------------|----------------------------------------------------------------------------------------------------|---------------------|
| AOS-156661<br>AOS-224890                             | The authentication survivability feature did not work as expected when<br>the uplink was down. The fix ensures that the feature works as<br>expected. This issue was observed in managed devices running AOS-W<br>8.2.2.2 or later versions.                                                                                                    | AOS-W 8.2.2.2       |
| AOS-201042                                           | A large number of packet drops were observed in a few APs. This issue occurred because the AP SAP MTU datapath tunnel was set to 1514. The fix ensures that the packets are not dropped. This issue was observed in APs running AOS-W 8.3.0.6 or later versions.                                                                                                    | AOS-W 8.3.0.6       |
| AOS-207080<br>AOS-236501                             | <ul> <li>The output of the show ap active and show ap bss-table commands incorrectly displayed the radio type as high efficiency enabled for non-802.1X APs. This issue occurred when:</li> <li>Clients were connected in bridge mode.</li> <li>The managed devices act as User Anchor Controllers (UAC).</li> <li>The fix ensures that the commands display the correct radio type for non-802.1X APs. This issue was observed in managed devices AOS-W 8.6.0.4 or later versions in a cluster setup.</li> </ul> | AOS-W 8.6.0.4       |
| AOS-209093<br>AOS-210452<br>AOS-228137<br>AOS-237034 | Some managed devices running AOS-W 8.6.0.18 or later versions generated multiple AMON receiver errors. The fix ensures that the managed devices work as expected.                                                                                                    | AOS-W 8.6.0.18      |
| AOS-214203<br>AOS-238450                             | Some OAW-AP515 access points running AOS-W 8.6.1.7 or later versions crashed and rebooted unexpectedly. The log files listed the reason for the event as <b>BadAddr:68637469777348 PC:asap_get_acl_</b><br><b>name+0x28/0x1c0 [asap_mod] Warm-reset</b> . The fix ensures that the APs work as expected.                                                                                                    | AOS-W 8.6.0.17      |
| AOS-214531<br>AOS-233154                             | The output of the <b>show ap bss-table</b> command displayed an incorrect channel, -36. This issue occurred after multiple channel changes on cluster comprised of 3 or more managed devices. The fix ensures that the <b>show ap bss-table</b> displays the correct channels. This issue was observed in managed devices running AOS-W 8.6.0.0 or later versions in a cluster setup.                                                                                                    | AOS-W 8.7.1.8       |
| AOS-214944                                           | The <b>profmgr</b> process crashed on Mobility Masters running AOS-W 8.6.0.7 or later versions. This issue occurred while deleting the roles configured for AirGroup. The fix ensures that the Mobility Masters works as expected.                                                                                                    | AOS-W 8.6.0.7       |

| New Bug ID                             | Bug ID Description                                                                                                    |                |  |  |
|----------------------------------------|----------------------------------------------------------------------------------------------------|----------------|--|--|
| AOS-216942<br>AOS-237622<br>AOS-237621 | Some OAW-AP535 access points running AOS-W 8.6.0.0 or later versions crashed and rebooted unexpectedly. The log files listed the reason for the event as <b>kernel panic: Fatal exception in interrupt</b> . The fix ensures that the APs work as expected.                                                                                                    | AOS-W 8.7.1.10 |  |  |
| AOS-219192<br>AOS-223549<br>AOS-237599 | The <b>Dashboard &gt; Overview &gt; Wireless Clients</b> page of the WebUI did<br>not display any information and the error message, <b>Error retrieving</b><br><b>information Please try again later</b> was displayed. The fix ensures that<br>the WebUI displays the information about clients. This issue was<br>observed in Mobility Masters running AOS-W 8.6.0.6 or later versions.                                                                                                 | AOS-W 8.6.0.6  |  |  |
| AOS-221514                             | The status of the VRRP instance was changed to <b>vrrp is not in INIT</b><br><b>state</b> . This issue occurred when a new VLAN was added to the port-<br>channel interface. The fix ensures that the Mobility Master works as<br>expected. This issue was observed in Mobility Masters running AOS-W<br>8.10.0.5 or later versions.                                                                                                    | AOS-W 8.10.0.5 |  |  |
| AOS-223221<br>AOS-237950               | Some OAW-AP514 and OAW-AP515 access points running AOS-W<br>8.6.0.0 or later versions generated the error logs, <b>CPU: 1 PID: 1979 at</b><br>///.soft-<br>ap/broadcom/esdk6/main/src/wl///src/wl/sys/wlc.c:22608 wlc_<br>calc_frame_time+0x12c/0x410 [wl_v6](). The fix ensures that the APs<br>work as expected.                                                                                                    | AOS-W 8.7.1.4  |  |  |
| AOS-226773                             | The MAC ACLs did not work as expected when OpenFlow was enabled.<br>The fix ensures that the MAC ACLs work as expected. This issue was<br>observed in managed devices running AOS-W 8.6.0.11 or later versions<br>in a cluster setup.                                                                                                    | AOS-W 8.6.0.11 |  |  |
| AOS-227306                             | Some managed devices responded to the ARP probe frames with the<br>SRC MAC address of the clients that were not connected to the network.<br>The fix ensures that only intended managed devices respond to the ARP<br>probe frames with the SRC MAC address of the clients. This issue was<br>observed in managed devices running AOS-W 8.6.0.0 or later versions.                                                                                                    | AOS-W 8.7.1.5  |  |  |
| AOS-229207<br>AOS-229888               | Users observed a discrepancy between the client count displayed in the WebUI of a Mobility Master and the CLI of a managed device. This issue occurred because the WebUI of the Mobility Master reported the client count, including the client entries that were retained to accommodate temporary client disconnections. The fix ensures that the WebUI and CLI display correct number of clients. This issue was observed in Mobility Masters running AOS-W 8.5.0.13 or later versions. | AOS-W 8.5.0.13 |  |  |
| AOS-230044<br>AOS-238628<br>AOS-234556 | Some AP-505H access points crashed and rebooted unexpectedly. The log files listed the reason for reboot as: <b>Kernel panic - not syncing:</b><br><b>Fatal exception</b> . The fix ensures that the APs work as expected. This issue was observed in AP-505H access points running AOS-W 8.6.0.18 or later versions.                                                                                                    | AOS-W 8.6.0.18 |  |  |
| AOS-230798<br>AOS-231576               | The output of the <b>show global-user-table list</b> command displayed duplicate user entries for bridge-mode SSIDs. The fix ensures that the command does not display the duplicate entries. This issue was observed in Mobility Masters running AOS-W 8.7.1.8 or later versions.                                                                                                    | AOS-W 8.7.1.8  |  |  |

| New Bug ID               | Description                                                                                                    | Reported<br>Version |
|--------------------------|----------------------------------------------------------------------------------------------------|---------------------|
| AOS-231206<br>AOS-239396 | The <b>wpa3_sae</b> process crashed or was stuck in the <b>PROCESS_NOT_</b><br><b>RESPONDING_CRITICAL</b> state. This issue occurred due to timer<br>corruption. The fix ensures that the managed devices work as expected.<br>This issue was observed in managed devices running AOS-W 8.6.0.17 or<br>later versions.                                                                                                    | AOS-W 8.6.0.17      |
| AOS-231856               | A few APs running AOS-W 8.6.0.0 or later versions crashed<br>unexpectedly. The log files listed the reason for the event as <b>An</b><br><b>internal system error has occurred at file sapd_sysctl.c function</b><br><b>sapd_sysctl_write_param line 184 error Error writing</b><br><b>/proc/net/wifi0/max_eirp_per_chan : Invalid argument</b> . This issue<br>occurred due to a change of channel on one or both the radios when<br>EIRP check was done for the new channel. The fix ensures that the EIRP<br>request is processed and no error logs are generated. | AOS-W 8.7.1.8       |
| AOS-232124               | High CPU utilization was observed in the <b>stm</b> process when client<br>devices utilized TSPEC signaling. The fix ensures that the Mobility<br>Masters work as expected. This issue was observed in Mobility Masters<br>running AOS-W 8.6.0.0 or later versions.                                                                                                    | AOS-W 8.8.0.3       |
| AOS-232928               | Some stand-alone switches running AOS-W 8.6.0.0 or later versions<br>displayed the error messages, <b>KASan: use after free in wlc_pcb_fn_</b><br><b>find+0xc8/0x160 [wl_v6] at addr ffffffc034931b08</b> and <b>KASan: out of</b><br><b>bounds access in wlc_pcb_fn_find+0xc8/0x160 [wl_v6] at addr</b> . The<br>fix ensures that the switches work as expected.<br>Duplicates: AOS-233808, AOS-234781, and AOS-236854                                                                                                    | AOS-W 8.7.1.9       |
| AOS-234103               | Some clients experienced downstream packet disruption. The fix<br>ensures that the APs work as expected. This issue was observed in<br>OAW-AP205 access points running AOS-W 8.6.0.9 or later versions.                                                                                                    | AOS-W 8.6.0.17      |
| AOS-234265<br>AOS-232356 | Enet port flapping was observed on a few APs that were connected to<br>the Cisco 9300 switches. As a result, the APs rebooted and clients<br>experienced connectivity issues. Enhancements to the wireless driver<br>resolved the issue. This issue was observed in OAW-AP535 access points<br>running AOS-W 8.6.0.14 or later versions.                                                                                                    | AOS-W 8.6.0.14      |
| AOS-234627               | Some managed devices running AOS-W 8.6.0.17 or later versions crashed unexpectedly. This issue occurred after issuing the <b>aaa test-server</b> command for a Radsec server. The fix ensures that the managed devices work as expected.                                                                                                    | AOS-W 8.6.0.17      |
| AOS-234647               | The <b>stm</b> process crashed on Mobility Masters running AOS-W 8.6.0.0 or later versions. This issue occurred after a VRRP failover. The fix ensures that the Mobility Masters work as expected,                                                                                                    | AOS-W 8.10.0.2      |
| AOS-235401               | Some managed devices running AOS-W 8.6.0.17 or later versions did<br>not send the outer IPV6 address to OmniVista 3600 Air Manager. The fix<br>ensures that the managed devices send the IPV6 address correctly.                                                                                                    | AOS-W 8.6.0.17      |
| AOS-235744<br>AOS-235752 | Some managed devices were unable to receive any configuration from<br>the Mobility Master. This issue occurred when changes to a few group<br>names were not synchronized on the standby Mobility Master before a<br>reboot. The fix ensures that the managed devices receive configurations<br>from the Mobility Master. This issue was observed in Mobility Masters<br>running AOS-W 8.6.0.17 or later versions.                                                                                                    | AOS-W 8.6.0.17      |

| New Bug ID                             | Description                                                                                                    | Reported<br>Version |  |
|----------------------------------------|----------------------------------------------------------------------------------------------------|---------------------|--|
| AOS-235810                             | Configuration changes to the SAP MTU value was not displayed<br>correctly. This issue occurred when the storage format of the MTU<br>configuration was changed and when the file was not read correctly.<br>The fix ensures that the managed devices work as expected. This issue<br>was observed in managed devices running AOS-W 8.6.0.0 or later<br>versions.                                                                                                    | AOS-W 8.9.0.2       |  |
| AOS-235914<br>AOS-238305               | Some mesh APs running AOS-W 8.6.0.0 or later versions dropped data packets. This issue occurred when MTU length was more than 1500 bytes. The fix ensures that the APs work as expected.                                                                                                    | AOS-W 8.7.1.10      |  |
| AOS-236242                             | The <b>apmove</b> command did not work as expected when the APs were connected to the backup LMS switches. The fix ensures that the users can issue the <b>apmove</b> command. This issue was observed in managed devices running AOS-W 8.6.0.0 or later versions.                                                                                                    | AOS-W 8.7.1.9       |  |
| AOS-236881                             | After upgrading Mobility Masters to AOS-W 8.6.0.9 or later versions, the profile manager in the secondary Mobility Master stopped responding. This issue occurred when IPv6 mode was enabled in the secondary Mobility Master because of which it failed to download certificates from the primary Mobility Master. The fix ensures that the secondary Mobility Master works as expected when IPv6 mode is enabled.                                                      | AOS-W 8.6.0.9       |  |
| AOS-236920                             | Users were unable to convert a few APs to OpenConfig. This issue occurred when the images on the SCP server were not provided with <b>Read</b> access. The fix ensures that the APs are converted to OpenConfig seamlessly. This issue was observed in APs running AOS-W 8.6.0.18 or later versions.                                                                                                    | AOS-W 8.6.0.18      |  |
| AOS-237052<br>AOS-208508               | The HTTP traffic of some users was incorrectly redirected by the captive<br>portal. This issue occurred when the ACL changes were not updated on<br>the APs. The fix ensures that the APs work as expected. This issue was<br>observed in APs running AOS-W 8.6.0.5 or later versions.                                                                                                    | AOS-W 8.6.0.5       |  |
| AOS-237510                             | Some WPA3-SAE opmode clients were unable to download user roles<br>from ClearPass Policy Manager after a successful MAC authentication.<br>The log file listed the reason for the event as <b>Cannot be assigned</b><br><b>downloadable role, role is in error state</b> . The fix ensures that the<br>clients are able to download user roles from ClearPass Policy Manager.<br>This issue was observed in managed devices running AOS-W 8.6.0.18 or<br>later versions. | AOS-W 8.6.0.18      |  |
| AOS-237897                             | The Webcc logs were stored in an invalid message format and as a result, the syslog server reported incorrect data. The fix ensures that the Webcc logs are logged in a valid message format. This issue was observed in managed devices running AOS-W 8.0.0.0 or later versions.                                                                                                    | AOS-W 8.7.1.9       |  |
| AOS-238147<br>AOS-239823               | Some APs powered up using POE-AT incorrectly came up with <b>r</b> flag and were unable to broadcast SSIDs. The fix ensures that the APs work as expected and broadcast SSIDs. This issue was observed in APs running AOS-W 8.6.0.0 or later versions.                                                                                                    | AOS-W 8.7.1.10      |  |
| AOS-238410<br>AOS-238939<br>AOS-238564 | The <b>httpd</b> process crashed on Mobility Masters and managed devices<br>running AOS-W 8.6.0.17 or later versions. This issue occurred when a<br>specific type of cURL request was sent to the switches. The fix ensures<br>that the managed devices and Mobility Masters work as expected.                                                                                                    | AOS-W 8.10.0.3      |  |

| New Bug ID                                                                                                    | Description                                                                                                    | Reported<br>Version |
|----------------------------------------------------------------------------------------------------|----------------------------------------------------------------------------------------------------|---------------------|
| AOS-238487                                                                                                    |                                                                                                    |                     |
| AOS-238456<br>AOS-238906                                                                                                    | Some stand-alone switches failed to perform IKE fragmentation for VIA clients. This issue occurred when VIA clients used EAP-MSCHAPv2 for authentication. The fix ensures that the switches perform IKE fragmentation for VIA clients. This issue was observed in stand-alone switches running AOS-W 8.6.0.0 or later versions.                                                                                                    | AOS-W 8.7.1.11      |
| AOS-238954                                                                                                    | Clients that used machine and user authentication were unable to<br>connect to SSIDs. This issue was observed when WPA3 encryption was<br>used. The fix ensures seamless connectivity. This issue was observed in<br>OAW-AP515 access points running AOS-W 8.6.0.18 or later versions.                                                                                                    | AOS-W 8.6.0.18      |
| AOS-238701<br>AOS-238934<br>AOS-239570                                                                                                    | The <b>authmgr</b> , <b>httpd</b> , <b>fwvisibility</b> , <b>ctamon</b> , and <b>ucm</b> processes were stuck in <b>NOT_RESPONDING</b> or I <b>NITIALIZING</b> state. The fix ensures that the managed devices work as expected. This issue was observed in managed devices running AOS-W 8.6.0.19 or later versions in a cluster setup.                                                                                                    | AOS-W 8.6.0.19      |
| AOS-238708                                                                                                    | Some AP-535 access points running AOS-W8.6.0.17 or later versions<br>were showing very high interference. This may be causing the<br>performance degradation of AP traffic with the client. The fix ensures<br>that the AP performs as expected without showing very high<br>interference.                                                                                                    | AOS-W 8.6.0.17      |
| AOS-238557                                                                                                    | The Management Information Base (MIB) <b>wlsxUser6Table</b> was not<br>returned correctly. This was observed when user table had more than<br>one bridge client, one client having IPv4/IPv6 enabled and the other one<br>having just IPv4 enabled. This fix ensures the users table is returned<br>correctly in this scenario. This was seen in some controllers running<br>AOS-W 8.6.0.19.                                                 | AOS-W 8.6.0.19      |
| AOS-238500                                                                                                    | Clients were unable to connect to a few APs in a cluster. This issue<br>occurred when the tunnel between the AP and the managed device in<br>the cluster was down. The fix ensures seamless connectivity. This issue<br>was observed in APs running AOS-W 8.6.0.0 or later versions.                                                                                                    | AOS-W 8.6.0.0       |
| AOS-238387                                                                                                    | The authentication survivability feature did not work as expected and<br>hence, clients were unable to connect to the network. This issue<br>occurred when the RADIUS server returned a username that was<br>different from the Certificate Common Name (CN). The fix ensures that<br>the authentication survivability feature works as expected. This issue<br>was observed in Managed Devices running AOS-W 8.6.0.17 or later<br>versions. | AOS-W 8.6.0.17      |
| AOS-237975                                                                                                    | After peak period a small number of stale users were left in the default 802.1x role on WPA3 VAP's. This fix enhances the clean-up of WPA3 stations. This issue was observed in Managed Devicesrunning AOS-W8.6.0.0 or later versions.                                                                                                    | AOS-W 8.6.0.0       |
| AOS-237869<br>Some AP-635 access points running AOS-W 8.6.0.0 or later versions<br>displayed the error message, <b>Unexpected stm (Station management)</b><br>runtime error at stm_sysctl_read_param, 13937, Error opening<br>/proc/sys/net/aruba103/max_clients : No such file or directory. The<br>fix ensures that the APs work as expected. |                                                                                                    | AOS-W 8.6.0.0       |

| New Bug ID                             | Description                                                                                                    | Reported<br>Version |
|----------------------------------------|----------------------------------------------------------------------------------------------------|---------------------|
| AOS-237549                             | Some controllers running AOS-W 8.6.0.16 were filtering frames with EAPOL type from client on RAP wired interface. This prevented the packets from being forwarded to the destination. This fix ensures that the packets are forwarded as expected.                                                                                                    | AOS-W 8.6.0.16      |
| AOS-237212                             | In some controllers running AOS-W 8.6.0.21, clients stopped being able connect to the 11r-enabled wireless SSID with reason <b>Ageout AP Denied; STA not found in STM</b> . The fix ensures that the clients can connect to the wireless SSID.                                                                                                    | AOS-W 8.6.0.21      |
| AOS-236841<br>AOS-238400               | In some Managed Devices running AOS-W 8.6.0.0 or later versions, the<br>WebUI did not display the list of VRRP VLANs (Configuration > Services ><br>Clusters >Add Controller). It is possible to configure the VRRP VLAN<br>from CLI. This fix ensures that the WebUI displays the list of VRRP<br>VLANs.                                                                                                | AOS-W 8.6.0.0       |
| AOS-226017<br>AOS-231886<br>AOS-235947 | The <b>airmatch_recv</b> process crashed on Mobility Master running AOS-W 8.6.0.9 or later versions. The log files listed the reason for the event as Exceeded max number of packet limit. The fix ensures that the Mobility Master work as expected.                                                                                                    | AOS-W 8.6.0.9       |
| AOS-201857<br>AOS-239541               | The STM process crashed on AP-115 access points running AOS-W 8.6.0.3 or later versions. The crash occurred with APs that use the madwifi driver. This fix ensures the APs do not crash and perform as expected.                                                                                                    | AOS-W 8.6.0.3       |
| AOS-240211                             | After a Radar detection in a particular channel, the ARM feature caused<br>access points to return to the original channel, ignoring the 30-minute<br>back-off period that is required after a radar detection, which led<br>beacons not being transmitted. The fix ensures the APs works as<br>expected. This issue was observed in OAW-AP535 running AOS-W<br>8.6.0.18 or later versions.              | AOS-W 8.6.0.18      |
| AOS-242066                             | The <b>core.llpd</b> process on OAW-AP535 access points caused controllers to crash unexpectedly. The fix ensures the process works as expected. This issue was observed in OAW-AP535 running AOS-W 8.6.0.19 or later versions.                                                                                                    | AOS-W 8.6.0.19      |
| AOS-241497                             | Some OAW-AP275 access points were rebooting unexpectedly. The log<br>file list the reason for the event as: <b>Process /aruba/bin/sapd has to</b><br><b>many open failes (769)</b> . This issue occurred when there was a change<br>in the status of the uplink interface. The fix ensures the AP works as<br>expected. This issue was observed in OAW-AP275 running AOS-W<br>8.6.0.0 or later versions. | AOS-W 8.6.0.0       |
| AOS-241434                             | The <b>show running-config</b> command could not be executed and displayed an error: <b>Module DHCP Daemon is busy. Please try later</b> . The fix ensures the <b>show running-config</b> command works as expected. This issue was observed in managed devices running AOS-W 8.6.0.20 or later versions.                                                                                                | AOS-W 8.6.0.20      |

| New Bug ID               | Description                                                                                                    | Reported<br>Version |  |
|--------------------------|----------------------------------------------------------------------------------------------------|---------------------|--|
| AOS-240995               | While downloading the VIA subnets, the endian conversion did not<br>happen as expected. This resulted in the VIA subnet routes getting<br>installed in reverse order. The fix ensures the feature works as<br>expected. This issue was observed in OmniAccess Mobility Controller<br>running AOS-W 8.6.0.9 or later versions.                                                                                          | AOS-W 8.6.0.9       |  |
| AOS-240958               | Multiple sapd process error messages: <b>Error</b><br><b>opening/proc/sys/net/aruba_asap/aruba001/bw_stats : No such</b><br><b>file or directory</b> were observed on RAP-503H remote access points<br>with backup SSID configured. The fix ensures that the RAP-503H works<br>as expected. This issue was observed in APs running AOS-W 8.6.0.0 or<br>later versions.                                                 | AOS-W 8.6.0.0       |  |
| AOS-240920               | The fpapps process crashed unexpectedly querying an unknown <b>ifMIB</b><br><b>OID</b> using SNMP. The fix ensures that the process fpapps does not<br>crash when an invalid ifMIB OID is used. It was observed in mobility<br>devices running AOS-W 8.6.0.0 or later versions.                                                                                                    | AOS-W 8.6.0.0       |  |
| AOS-240858               | The LTE upling did not come up for RAP-303H remote access points. The fix ensures that LTE upling works as expected on RAP-303H remote access points. This issue was observed in RAP-303H running AOS-W 8.6.0.0 or later versions.                                                                                                    | AOS-W 8.6.0.0       |  |
| AOS-239810               | In the WebUI <b>Dashboard</b> > <b>Overview</b> > <b>Clients</b> , <b>Channel Health</b><br><b>Status</b> showed intermittently as <b>Unknown</b> . The fix ensures WebUI<br>works as expected. This issue was observed in Mobility Master running<br>AOS-W 8.6.0.15 or later versions.                                                                                                    | AOS-W 8.6.0.15      |  |
| AOS-234153               | Mobility Master running AOS-W 8.6.0.0 or later versions, displayed multiple OSCP error logs. The fix ensures that the Mobility Masterworks as expected.                                                                                                    | AOS-W 8.6.0.0       |  |
| AOS-232970               | The MAC address of the AP was not present in the calling-station-ID of<br>the RADIUS accounting packets, when station is activated on S-UAC. It<br>caused the RADIUS accounting requests to be discarded. The fix<br>ensures the Access Points works as expected. This issue was observed<br>in managed devices running AOS-W 8.6.0.0 or later versions in a cluster<br>setup.                                         | AOS-W 8.6.0.0       |  |
| AOS-232800               | Some managed devices that are part of an L3 mobility domain rebooted<br>unexpectedly. The log file listed the reason for the event as: <b>Reboot</b><br><b>Cause: Nanny rebooted machine - mobileip process died</b><br><b>(Intent:cause:register 24:86:50:2).</b> The fix ensures that the managed<br>devices work as expected. This issue was observed in managed devices<br>running AOS-W 8.6.0.0 or later versions | AOS-W 8.6.0.0       |  |
| AOS-232348<br>AOS-223759 | The <b>stm</b> process crashed on OAW-AP325 access points running AOS-W 8.6.0.0 or later versions. The fix ensures that the <b>stm</b> process works as expected.                                                                                                    | AOS-W 8.6.0.0       |  |
| AOS-237895               | Some APs crashed and rebooted unexpectedly with the reason as:<br><b>Kernel panic - not syncing: Take care of the TARGET ASSERT first</b> .<br>The crash log indicates it was due to M3 exception. The fix ensures that<br>the APs works as expected. This issue was observed in OAW-AP535<br>running AOS-W8.6.0.17 or later versions.                                                                                 | AOS-W 8.6.0.17      |  |

| New Bug ID                                           | ew Bug ID Description                                                                                                    |                |  |  |
|------------------------------------------------------|----------------------------------------------------------------------------------------------------|----------------|--|--|
| AOS-228996<br>AOS-238624                             | The <b>AMON-sender</b> process crashed on managed devices unexpectedly.<br>The fix ensures the AMON-sender process works as expected. This issue<br>was observed in OAW-4750XM controllers running AOS-W 8.6.0.18 or<br>later versions.                                                                                             | AOS-W 8.7.1.5  |  |  |
| AOS-228093<br>AOS-241619<br>AOS-242797               | Some AP-635 access points running AOS-W 8.6.0.18 dropped traffic<br>unexpectedly. The log files recorded the error as <b>cannot find tunnel</b> .<br>This issue was observed while sending downstream TCP traffic to the<br>APs on both, 5 GHz and 6 GHz bands. The fix ensures that the APs do<br>not drop any traffic to clients. | AOS-W 8.10.0.0 |  |  |
| AOS-236503<br>AOS-239162                             | Some clients dropped traffic that came through Aruba GRE tunnels. This issue occurred due to invalid GRE flags observed while using third party devices with IPS. The fix ensures that the clients do not drop any traffic. This issue was observed in APs running AOS-W 8.6.0.16 or later versions.                                | AOS-W 8.10.0.7 |  |  |
| AOS-235834<br>AOS-240216<br>AOS-241718<br>AOS-235832 | Some OAW-AP535 and OAW-AP555 access points running AOS-W<br>8.6.0.19 or later versions crashed and rebooted unexpectedly. The log<br>file lists the reason for reboot as: <b>Reboot caused by kernel panic:</b><br><b>Fatal exception in interrupt</b> . The fix ensures that the APs work as<br>expected.                          | AOS-W 8.6.0.19 |  |  |
| AOS-235786                                           | A few OAW-4850 controllers running AOS-W 8.6.0.17 sent system log<br>messages without the host name to the system log server. This issue<br>occurred when the host name was not set during the controller boot<br>up. The fix ensures that the controllers send system log messages with<br>a host name.                            | AOS-W 8.6.0.17 |  |  |
| AOS-234315                                           | A few APs sent PAPI messages to external IP addresses, and the logs<br>displayed a random IP address for the <b>PAPI_Send failed</b> error message.<br>This issue is observed in APs running AOS-W 8.6.0.15 or later versions.<br>The fix ensures that the APs work as expected.                                                    |                |  |  |
| AOS-239498                                           | Some OAW-AP515 access points running AOS-W 8.6.0.19 or later versions crashed and rebooted unexpectedly. The log files listed the reason for the event as <b>AP Reboot reason: BadPtr:0000000f PC:wlc_get_txh_info+0x118/0x210 [wl_v6] Warm-reset</b> . The fix ensures that APs do not crash, and work as expected.                | AOS-W 8.6.0.19 |  |  |
| AOS-239260                                           | Some OAW-AP505 access points running AOS-W 8.6.0.18 or later versions crashed and rebooted unexpectedly. The log files listed the reason for the event as <b>BadPtr:00000294 PC:tun_recv_esp2_</b><br><b>prep+0x10c/0x15c Warm-reset</b> . The fix ensures that the APs work as expected.                                           | AOS-W 8.6.0.18 |  |  |
| AOS-238836                                           | Clients that used MAC and user authentication were unable to connect<br>to SSIDs. This issue was observed when WPA2 encryption was used. The<br>fix ensures seamless connectivity. This issue was observed in APs<br>running AOS-W8.6.0.18 or later versions.                                                                       | AOS-W 8.6.0.18 |  |  |

| New Bug ID               | Description                                                                                                    | Reported<br>Version |
|--------------------------|----------------------------------------------------------------------------------------------------|---------------------|
| AOS-239452               | Some OmniAccess Mobility Controllers reported the wrong AP BSSID<br>when sending the <b>wlsxNAuthServerAcctTimedOut</b> SNMP trap. The fix<br>ensures that OmniAccess Mobility Controllers report the correct BSSID<br>when sending a server request timed out event. This issue was<br>observed in OmniAccess Mobility Controllers running AOS-W 8.6.0.0 or<br>later versions. | AOS-W 8.6.0.0       |
| AOS-239341               | Some OAW-AP345 access points running AOS-W 8.6.0.10 or later versions were detecting high channel utilization while there was none. This issue was due to the misinterpretation of the header information of ID duration frames. The fix ensures that the interpretation of duration frames is correct and APs work as expected.                                                | AOS-W 8.6.0.10      |
| AOS-239183               | The webUI for some OmniAccess Mobility Controllers incorrectly<br>applied daylight savings and displayed an inaccurate time for certain<br>time zones. This behavior was observed in OmniAccess Mobility<br>Controllers running AOS-W 8.6.0.10 or later versions. The fix ensures<br>the webUI displays the correct time according to the set timezone.                         | AOS-W 8.6.0.10      |
| AOS-238960               | Some stand-alone controllers running AOS-W 8.6.0.0 or later versions crashed and rebooted unexpectedly. The log files listed the reason for the event as <b>Datapath timeout (SOS Assert) (Intent:cause:register 54:86:50:2)</b> . The fix ensures that the stand-alone controllers work as expected.                                                                           | AOS-W 8.7.1.8       |
| AOS-238815<br>AOS-238394 | Some OAW-AP515 access points showed a busy status when attempting<br>to collect tech-support logs. This issue occurred during the transmission<br>of large packets over the devices. The fix ensures tech-support data can<br>be collected without the AP status showing as busy. This issue could be<br>observed in APs running AOS-W 8.6.0.18 or later versions.              | AOS-W 8.6.0.18      |
| AOS-238768               | WebUI took a long time to display the AP and client information,<br>especially when devices were running different versions of AOS-W. The<br>fix ensures that the WebUI displays the AP and client information<br>without any delay, even in a multi-version scenario. This issue was<br>observed in Mobility Masters running ArubaOS 8.6.0.0 or later versions.                | AOS-W 8.6.0.0       |
| AOS-236595               | Some OAW-AP535 access points running AOS-W 8.6.0.15 crashed and rebooted unexpectedly. The issue occurred when the Tx chainmask was not updated during switch mode which caused inconsistent Tx chainmask between radio and the client's rate table. The fix ensures that the APs work as expected.                                                                             | AOS-W 8.7.1.9       |
| AOS-236427               | The license feature bits of a stand-alone controller were changed to<br>enabled after restoring the flash backup. The fix ensures that the status<br>of the license feature bits does not change after restoring the flash<br>backup. This issue was observed in standalone controllers running AOS-<br>W 8.10.0.2 or later versions.                                           | AOS-W 8.10.0.2      |
| AOS-235672               | Some wired clients failed to obtain IP addresses after rebooting or<br>reconnecting in RAP Split-Tunnelling mode. The issue occurred when<br>the AP datapath failed to add users when there was a downstream<br>traffic to the wired client before the client sent any packet. This issue<br>was observed in APs running AOS-W 8.6.0.9 or later versions.                       | AOS-W 8.6.0.9       |

| New Bug ID                                           | Description                                                                                                    | Reported<br>Version |
|------------------------------------------------------|----------------------------------------------------------------------------------------------------|---------------------|
| AOS-234480<br>AOS-238970                             | The <b>apflash ap31x-ap32x backup partition</b> command did not<br>upgrade the backup partition of OAW-AP315 access points running<br>AOS-W 8.6.0.21 in a cluster setup. The fix ensures that the command<br>upgrades the backup partition of the APs.                                                                                                    | AOS-W 8.7.1.9       |
| AOS-231437<br>AOS-232529<br>AOS-239101<br>AOS-233640 | Some APs were incorrectly power restricted, and the radios got<br>disabled. The fix ensures that the APs work as expected. This issue was<br>observed in OAW-AP505 and AP-515 access points running AOS-W<br>8.6.0.0 or later versions.                                                                                                    | AOS-W 8.9.0.2       |
| AOS-239564                                           | Some OAW-AP515 access points running AOS-W8.6.0.19 dropped all AMSDU in upstream in tunnel mode, which causes degraded performance. This fix ensures the APs perform as expected.                                                                                                    | AOS-W8.6.0.19       |
| AOS-234783                                           | Some OAW-AP505, OAW-AP504, and AP-505H access points running<br>AOS-W 8.6.0.0 or later versions were flooded with <b>wlc_offload</b><br><b>PhyRxSts Circular Buffer Control</b> logs and crashed unexpectedly. The<br>log files listed the reason for the event as <b>Kernel panic - not syncing:</b><br><b>Ktrace core monitor: cpu0 hung for 45 seconds, hung cpu count: 1</b> .<br>The fix ensures that the APs work as expected. | AOS-W 8.10.0.0      |

This chapter describes the known issues and limitations observed in this release.

# Limitation

Following are the limitations observed in this release:

### Port-Channel Limitation in OAW-4850 switches

On OAW-4850 switches with all the member ports of each port-channel configured from the same NAE (Network Acceleration Engine), if one of the member ports experiences link flap either due to a network event or a user driven action, the rest of the port-channels also observe the link flap for less than a second.

### No Support for Unique Local Address over IPv6 Network

The IPv6 addresses for interface tunnels do not accept unique local addresses.

## **Known Issues**

Following are the known issues observed in this release.

| New Bug ID               | Old Bug<br>ID | Description                                                                                                    | Reported<br>Version |
|--------------------------|---------------|----------------------------------------------------------------------------------------------------|---------------------|
| AOS-151022<br>AOS-188417 | 185176        | The output of the <b>show datapath uplink</b> command displays incorrect session count. This issue is observed in managed devices running AOS-W 8.1.0.0 or later versions.                                                                                                    | AOS-W 8.1.0.0       |
| AOS-151355               | 185602        | A few managed devices are unable to pass traffic to<br>the nexthop VPN concentrator (VPNC) using policy-<br>based routing. This issue is observed in managed<br>devices running AOS-W 8.0.1.0 or later versions.                                                                               | AOS-W 8.0.1.0       |
| AOS-155404<br>AOS-207878 | 191106        | An AP is unable to establish IKE/IPsec tunnel with the<br>managed device. This issue occurs when the AP is<br>enrolled with EST certificates. This issue is observed<br>in OAW-AP515 access points running AOS-W 8.5.0.0<br>or later versions in a Mobility Master-Managed<br>Device topology. | AOS-W 8.6.0.4       |
| AOS-156068               | 192100        | The <b>DDS</b> process in a managed device running AOS-W 8.2.1.1 or later versions crashes unexpectedly.                                                                                                    | AOS-W 8.2.1.1       |

| New Bug ID                                                                                                    | Old Bug<br>ID | Description                                                                                                    | Reported<br>Version |
|----------------------------------------------------------------------------------------------------|---------------|----------------------------------------------------------------------------------------------------|---------------------|
| AOS-182847                                                                                                    | _             | A few users are unable to copy the <b>WPA Passphrase</b><br>field and <b>High-throughput</b> profile to a new SSID<br>profile in the <b>Configuration &gt; System &gt; Profiles &gt;</b><br><b>Wireless LAN &gt; SSID &gt; <ssid_profile></ssid_profile></b> option of the<br>WebUI. This issue occurs when a new SSID profile is<br>created from an existing SSID profile using WebUI.<br>This issue is observed in managed devices running<br>AOS-W8.4.0.0 or later versions in a Mobility Master-<br>Managed Device topology.                                                             | AOS-W 8.4.0.0       |
| AOS-184947<br>AOS-192737                                                                                                   | _             | The jitter and health score data are missing from the <b>Dashboard &gt; Infrastructure &gt; Uplink &gt; Health</b> page in the WebUI. This issue is observed in Mobility Masters running AOS-W 8.4.0.4 or later versions.                                                                                                    | AOS-W 8.4.0.4       |
| AOS-185538<br>AOS-195334                                                                                                   | _             | High number of EAP-TLS timeouts are observed in<br>managed devices. This issue occurs when multiple IP<br>addresses are assigned to each client. This issue is<br>observed in managed devices running AOS-W 8.3.0.8<br>or later versions.                                                                                                    | AOS-W 8.3.0.8       |
| AOS-187672<br>AOS-213397                                                                                                   | _             | Memory leak is observed in the <b>arci-cli-helper</b><br>process. This issue is observed in Mobility Masters<br>and managed devices running AOS-W 8.3.0.6 or later<br>versions.                                                                                                    | AOS-W 8.3.0.6       |
| AOS-188255<br>AOS-190476<br>AOS-190946<br>AOS-192725<br>AOS-193586<br>AOS-194784<br>AOS-196004<br>AOS-200375<br>AOS-210787 |               | The <b>Dashboard &gt; Overview</b> page of the WebUI<br>displays incorrect number of users intermittently.<br>This issue is observed in Mobility Masters running<br>AOS-W 8.3.0.8 or later versions.                                                                                                    | AOS-W 8.3.0.8       |
| AOS-188972<br>AOS-194746<br>AOS-208631<br>AOS-213627                                                                       | _             | Mobility Master displays the blacklisted clients<br>although the clients were removed from the<br>managed device. This issue is observed in Mobility<br>Masters running AOS-W 8.4.0.4 or later versions in a<br>cluster setup.                                                                                                    | AOS-W 8.4.0.4       |
| AOS-190071<br>AOS-190372                                                                                                   |               | <ul> <li>A few users are unable to access websites when<br/>WebCC is enabled on the user role. This issue occurs<br/>in a Per-User Tunnel Node (PUTN) setup when the<br/>VLAN of user role is in trunk mode. This issue is<br/>observed in OAW-4005 switches running AOS-W<br/>8.4.0.0.</li> <li>Workaround:<br/>Perform the following steps to resolve the issue:<br/>1.Remove web category from the ACL rules and<br/>apply any any any permit policy.</li> <li>2. Disable WebCC on the user role.</li> <li>3. Change the VLAN of user role from trunk mode<br/>to access mode.</li> </ul> | AOS-W 8.4.0.0       |

| New Bug ID                                                                                                   | Old Bug<br>ID | Description                                                                                                    | Reported<br>Version |
|----------------------------------------------------------------------------------------------------|---------------|----------------------------------------------------------------------------------------------------|---------------------|
| AOS-190621                                                                                                   | -             | WebUI does not filter the names of the APs that<br>contain the special characters, +, %, and &. This issue<br>is observed in managed devices running AOS-W<br>8.4.0.2 or later versions.                                                                                                    | AOS-W 8.4.0.2       |
| AOS-193184                                                                                                   | -             | All L2 connected managed devices move to L3<br>connected state after an upgrade. This issue is<br>observed in managed devices running AOS-W 8.5.0.2<br>or later versions.                                                                                                    | AOS-W 8.5.0.2       |
| AOS-193231<br>AOS-200101<br>AOS-207456                                                                       | -             | The <b>Dashboard &gt; Infrastructure &gt; Access Devices</b><br>page of the WebUI displays an error message, <b>Error</b><br><b>retrieving information</b> . This issue is observed in<br>Mobility Masters running AOS-W 8.5.0.3 or later<br>versions.                                                            | AOS-W 8.5.0.3       |
| AOS-193278<br>AOS-228782                                                                                     | -             | Users are unable to bring up the VPNC after an<br>upgrade. The switch is stuck with an error message,<br><b>CONTROLLER-IP/V6 NOT SET(00:1a:1e:05:cd:28)</b> .<br>This issue is observed in Mobility Masters running<br>AOS-W 8.4.0.4 or later versions.                                                           | AOS-W 8.4.0.4       |
| AOS-193560<br>AOS-198565<br>AOS-224274<br>AOS-200262<br>AOS-204794<br>AOS-208110<br>AOS-209989<br>AOS-212249 | _             | The number of APs that are DOWN are incorrectly<br>displayed in the <b>Dashboard &gt; Overview</b> page of the<br>WebUI. However, the CLI displays the correct status<br>of APs. This issue is observed in Mobility Masters<br>running AOS-W 8.4.0.4 or later versions.                                           | AOS-W 8.6.0.19      |
| AOS-193775<br>AOS-194581<br>AOS-197372                                                                       | -             | A mismatch of AP count and client count is observed<br>between the Mobility Master and the managed<br>device. This issue is observed in Mobility Masters<br>running AOS-W 8.3.0.0 or later versions.                                                                                                    | AOS-W 8.5.0.2       |
| AOS-194080                                                                                                   | _             | Some controllers display the error message,<br>Deleting a user IP=fe80::1c4d:d31f:a935:2107 with<br>flags=0x0 from the datapath that does not exist<br>in auth even if IPv6 is disabled on the managed<br>devices. This issue is observed in stand-alone<br>controllers running AOS-W 8.2.2.10 or later versions. | AOS-W 8.4.0.4       |
| AOS-194370                                                                                                   | _             | High memory utilization is observed in the <b>cluster</b><br><b>manager</b> process of managed devices. This issue is<br>observed in managed devices running AOS-W 8.4.0.2<br>or later versions in a cluster setup.                                                                                               | AOS-W 8.4.0.2       |
| AOS-194381                                                                                                   | -             | Some managed devices lose the route-cache entries<br>and drop the VRRP IP addresses sporadically. This<br>issue is observed in managed devices running AOS-<br>W 8.3.0.7 or later versions.                                                                                                    | AOS-W 8.3.0.7       |

| New Bug ID                                           | Old Bug<br>ID | Description                                                                                                    | Reported<br>Version |
|------------------------------------------------------|---------------|----------------------------------------------------------------------------------------------------|---------------------|
| AOS-194911                                           | -             | Incorrect flag output is displayed for APs configured<br>with 802.1X authentication when the <b>show ap</b><br><b>database</b> command is executed. This issue is<br>observed in APs running AOS-W 8.5.0.2 or later<br>versions.                                                                                                    | AOS-W 8.5.0.2       |
| AOS-194964                                           | _             | A few users are unable to clone configurations from<br>an existing group to a new group in a Mobility<br>Master. This issue is observed in Mobility Masters<br>running AOS-W 8.4.0.1 or later versions.<br><b>Workaround</b> : Execute the <b>rf dot11a-radio-profile</b><br><b><profile name=""></profile></b> command to change the operating<br>mode of the AP from am-mode to ap-mode. | AOS-W 8.5.0.2       |
| AOS-195100<br>AOS-198302<br>AOS-204455<br>AOS-206735 | -             | The health status of a managed device is incorrectly<br>displayed as <b>Poor</b> in the <b>Dashboard &gt;</b><br><b>Infrastructure</b> page of the Mobility Master's WebUI.<br>This issue is observed in Mobility Masters running<br>AOS-W 8.3.0.7 or later versions.                                                                                                    | AOS-W 8.3.0.7       |
| AOS-195089                                           | -             | The DNS traffic is incorrectly getting classified as<br><b>Thunder</b> and is getting blocked. This issue occurs<br>when the DNS traffic is blocked, and peer-peer ACL is<br>denied for users. This issue is observed in managed<br>devices running AOS-W 8.3.0.7 or later versions.                                                                                                    | AOS-W 8.3.0.7       |
| AOS-195177                                           | -             | Some managed devices frequently generate internal<br>system error logs. This issue occurs when the <b>sapd</b><br>process reads a non-existent interface. This issue is<br>observed in OAW-4650 controllers running AOS-W<br>8.3.0.7 or later versions.                                                                                                    | AOS-W 8.3.0.7       |
| AOS-195434                                           | _             | Some APs crash and reboot unexpectedly. The log<br>files list the reason for the event as <b>Reboot caused</b><br><b>by kernel panic: Fatal exception</b> . This issue is<br>observed in APs running AOS-W 8.5.0.0 or later<br>versions in a Mobility Master-managed device<br>topology.                                                                                                   | AOS-W 8.5.0.2       |
| AOS-196457                                           | -             | Clients are reporting various issues in terms of<br>performance, client connectivity, and AP showing up<br>high noise floor for more than 48 hours. This issue is<br>observed in OAW-AP515 access points running AOS-<br>W 8.5.0.2 or later versions.                                                                                                    | AOS-W 8.5.0.2       |
| AOS-196590                                           | -             | Some OAW-4104 controllers running AOS-W 8.6.0.0,<br>and later versions crash and reboot unexpectedly.<br>This issue is observed when an unsupported third-<br>party cellular modem is connected to the controller<br>for a cellular uplink.                                                                                                    | AOS-W 8.6.0.0       |

| New Bug ID                                           | Old Bug<br>ID | Description                                                                                                    | Reported<br>Version |
|------------------------------------------------------|---------------|----------------------------------------------------------------------------------------------------|---------------------|
| AOS-196864                                           | _             | Although a new VLAN ID is successfully connected,<br>the managed device displays that the VLAN ID fails<br>with a different ID. This issue is observed when new<br>VLANs are added and the total number of VLANs are<br>100/101, 200/201, 300/301 and so on. This issue is<br>observed in managed devices running AOS-W 8.5.0.3<br>or later versions.                                                                                                    | AOS-W 8.5.0.3       |
| AOS-196878<br>AOS-197216                             | _             | The <b>datapath</b> process crashes on a managed device.<br>The log file lists the reason for the event as <b>wlan-</b><br><b>n09-nc1.gw.illinois.edu.</b> This issue is observed in<br>managed devices running AOS-W 8.5.0.2 or later<br>versions.                                                                                                    | AOS-W 8.5.0.2       |
| AOS-197023                                           |               | <ul> <li>Mobility Master sends incorrect AP regulatory-domain-profile channel changes to the managed device during the initial configuration propagation. This issue is observed in Mobility Masters running AOS-W 8.0.0.0 or later versions.</li> <li>Workaround: Perform one of the following steps to resolve the issue: <ul> <li>In the CLI, execute the ap regulatory-domain-profile command to create an AP regulatory-domain-profile comfiguration, save the changes, and later add or delete channels as desired.</li> <li>In the WebUI, create an AP regulatory-domain-profile with default channel selected, save the changes, and later add or delete channels as desired.</li> </ul> </li> </ul> | AOS-W 8.5.0.4       |
| AOS-193883<br>AOS-197756<br>AOS-227874<br>AOS-239268 | _             | A few APs are unable to use DHCP IPv6 addresses<br>and option 52 for master discovery. This issue occurs<br>when APs did not clear the previous LMS entries<br>after an upgrade. This issue is observed in access<br>points running AOS-W 8.3.0.8 or later versions.<br><b>Workaround</b> : Delete the IPv4 addresses from the <b>ap</b><br><b>system profile</b> using the command, ap system-<br>profile and from high availability profiles using the<br>command, <b>ha</b> .                                                                                                    | AOS-W 8.3.0.8       |
| AOS-197494                                           | _             | The <b>show datapath debug opcode</b> command displays hexadecimal output. This issue is observed in managed devices running AOS-W 8.3.0.1 or later versions.                                                                                                    | AOS-W 8.3.0.1       |
| AOS-198024                                           | _             | Users are unable to access any page after the fifth<br>page using the <b>Maintenance &gt; Access Point</b> page in<br>the WebUI. This issue is observed in stand-alone<br>switches running AOS-W 8.6.0.0 or later versions.                                                                                                    | AOS-W 8.6.0.0       |

| New Bug ID               | Old Bug<br>ID | Description                                                                                                    | Reported<br>Version |
|--------------------------|---------------|----------------------------------------------------------------------------------------------------|---------------------|
| AOS-198281               | -             | The details of the <b>Up</b> time in <b>Managed network &gt;</b><br><b>Dashboard &gt; Access Points &gt; Access Points</b> table<br>does not get updated correctly. This issue is<br>observed in Mobility Masters running AOS-W 8.2.2.6<br>or later versions.                                                                                                    | AOS-W 8.2.2.6       |
| AOS-198382               | -             | The output of the command, <b>show aaa state</b><br><b>message</b> does not display any name for opcodes<br>204 and 253. The issue is observed in managed<br>devices running AOS-W 8.6.0.0 or later versions.                                                                                                    | AOS-W 8.6.0.0       |
| AOS-198483               | _             | The WebUI does not have an option to map the <b>rf</b><br><b>dot11- 60GHz-radio-profile</b> to an AP group. This<br>issue is observed in Mobility Masters running AOS-W<br>8.5.0.4 or later versions.                                                                                                    | AOS-W 8.5.0.4       |
| AOS-199724<br>AOS-214805 | _             | Reverse Policy Based Routing (PBR) is not working<br>when applied to the VPN tunnel's Access Control List<br>(ACL) in hub and spoke setups. This issue is observed<br>in OmniAccess Mobility Controllers running AOS-W<br>8.6.0.5 or later versions.                                                                                                    | AOS-W 8.6.0.5       |
| AOS-198829<br>AOS-199188 | _             | An incomplete route cache causes the Aruba OAW-<br>4104 gateway to not learn the client's ARP. This issue<br>is observed in managed devices running AOS-W<br>8.5.0.0 or later versions.                                                                                                    | AOS-W 8.5.0.0       |
| AOS-198849<br>AOS-198850 |               | Users are unable to configure 2.4 GHz radio profile in<br>the <b>Configuration &gt; System &gt; Profiles &gt; 2.4 GHz</b><br><b>radio profile</b> page and the WebUI displays an error<br>message, <b>Feature is not enabled in the license</b> .<br>This issue is observed in stand-alone controllers<br>running AOS-W 8.5.0.3 or later versions.                | AOS-W 8.5.0.3       |
| AOS-198991               | _             | Users are unable to add a VLAN to an existing trunk<br>port using the <b>Configuration &gt; Interfaces &gt; VLANs</b><br>page of the WebUI. This issue is observed in Mobility<br>Masters running AOS-W 8.6.0.1 or later versions.                                                                                                    | AOS-W 8.6.0.2       |
| AOS-199492               | _             | Some APs do not get displayed in the <b>show airgroup</b><br><b>aps</b> command output and the auto-associate policy<br>does not work as expected. This issue occurs when<br>the AirGroup domain is in distributed-mode and is<br>not validated in a cluster deployment. This issue is<br>observed in managed devices running AOS-W 8.6.0.0<br>or later versions. | AOS-W 8.6.0.0       |
| AOS-200515<br>AOS-219987 | _             | The <b>DDS</b> process crashes on managed devices<br>running AOS-W 8.3.0.10 or later versions. This issue<br>occurs when HA is inadvertently attempted between<br>AOS-W6.5.x and AOS-W 8.x, up to AOS-W 8.9 where<br>the issue is fixed.                                                                                                    | AOS-W 8.3.0.10      |

| New Bug ID               | Old Bug<br>ID | Description                                                                                                    | Reported<br>Version |
|--------------------------|---------------|----------------------------------------------------------------------------------------------------|---------------------|
| AOS-200733               | _             | Some APs running AOS-W 8.5.0.3 or later versions crash and reboot unexpectedly. The log file lists the reason for the event as <b>kernel page fault at virtual address 00005654, epc == c0bd7dd4, ra == c0bf95f8</b> .                                                            | AOS-W 8.5.0.3       |
| AOS-200765               | _             | Some managed devices running AOS-W 8.3.0.7 or<br>later versions in a cluster setup log the error<br>message, <199804> <4844>  authmgr   cluster <br>gsm_auth.c, auth_gsm_publish_ip_user_local_<br>section:1011: auth_gsm_publish_ip_user_local_<br>section: ip_user_local_flags. | AOS-W 8.3.0.7       |
| AOS-201376               | _             | The measured power, <b>Meas. Pow</b> column in the <b>show ap debug ble-table</b> command does not get updated when the TX power of an AP is changed. This issue is observed in APs running AOS-W 8.5.0.6 or later versions.                                                      | AOS-W 8.5.0.6       |
| AOS-201439<br>AOS-201448 | -             | Some OAW-AP303H access points running AOS-W<br>8.5.0.5 or later versions crash and reboot<br>unexpectedly. The log file lists the reason for the<br>event as <b>PC is at skb_panic+0x5c/0x68</b> .                                                                                | AOS-W 8.5.0.5       |
| AOS-202129<br>AOS-204127 | -             | The <b>Configuration &gt; AP groups</b> page does not have<br>the <b>Split radio</b> toggle button to enable the tri-radio<br>feature. This issue is observed in stand-alone<br>switches running AOS-W 8.6.0.0 or later versions.                                                 | AOS-W 8.6.0.0       |
| AOS-202426<br>AOS-203652 | _             | Some 510 Series access points running AOS-W<br>8.6.0.4 crash and reboot unexpectedly. The log files<br>list the reason for the event as <b>PC is at: wlc_phy_</b><br><b>enable_hwaci_28nm+0x938 - undefined</b><br><b>instruction: 0 [#1]</b> .                                   | AOS-W 8.6.0.4       |
| AOS-202519               | -             | The interface tunnel with IPv6 fails to accept Unique<br>Local Address (ULA) as a valid address. This issue<br>was observed in managed devices running AOS-W<br>8.6.0.3 or later versions.                                                                                        | AOS-W 8.6.0.3       |
| AOS-202552<br>AOS-203990 | -             | The <b>Dashboard &gt; Traffic Analysis &gt; AppRF</b> page of<br>the WebUI displays <b>Unknown</b> for WLANs, Roles, and<br>Devices. This issue is observed in Mobility Masters<br>running AOS-W 8.3.0.0 or later versions.                                                       | AOS-W 8.3.0.0       |
| AOS-203201               | _             | A managed device is unable to download<br>configurations from the Mobility Master using VPNC.<br>This issue is observed in managed devices running<br>AOS-W 8.2.2.6 or later versions.                                                                                            | AOS-W 8.2.2.6       |
| AOS-203213               |               | Some OmniAccess Mobility Controllers running AOS-W 8.5.0.8 crash and reboot in a continuous loop. This issue is observed on upgrading to AOS-W 8.5.0.8 or later versions.                                                                                                    | AOS-W 8.5.0.8       |

| New Bug ID                                           | Old Bug<br>ID | Description                                                                                                    | Reported<br>Version |
|------------------------------------------------------|---------------|----------------------------------------------------------------------------------------------------|---------------------|
| AOS-203336                                           | _             | The <b>Dashboard &gt; Infrastructure &gt; Access Points</b><br>page of the WebUI and the <b>show log</b> command<br>display different values for the last AP reboot time.<br>This issue is observed in stand-alone switches<br>running AOS-W 8.5.0.5 or later versions.                                                                                                    | AOS-W 8.5.0.5       |
| AOS-203438                                           | -             | The EIRP value configured using the WebUI is not visible in stand-alone switches running AOS-W 8.6.0.3 or later versions.                                                                                                    | AOS-W 8.6.0.3       |
| AOS-203614<br>AOS-209261                             | _             | The Mobility Master dashboard does not display the<br>number of APs and clients present in the network.<br>This issue is observed in Mobility Masters running<br>AOS-W 8.6.0.2 or later versions.                                                                                                    | AOS-W 8.6.0.2       |
| AOS-203682                                           | _             | The <b>Dashboard &gt; WLANs</b> page of the WebUI does<br>not display the list of all the clients and APs. This<br>issue is observed in Mobility Masters running AOS-W<br>8.5.0.2 or later versions.<br><b>Duplicates:</b> AOS-195432, AOS-195433, AOS-218290,<br>and AOS-220829                                                                                                    | AOS-W 8.6.0.15      |
| AOS-204414                                           | _             | The VLAN range configured using the <b>ntp-</b><br><b>standalone vlan-range</b> command is not correctly<br>sent to the managed devices. This issue occurs when<br>the user repeatedly modifies the VLAN range. This<br>issue occurs in Mobility Masters running AOS-W<br>8.0.1.0 or later versions.<br><b>Workaround:</b> Delete the VLAN range configured on<br>the Mobility Master and re-configure the <b>ntp-</b><br><b>standalone vlan-range.</b> | AOS-W 8.3.0.8       |
| AOS-205319<br>AOS-206993<br>AOS-216577<br>AOS-218524 | _             | Some APs running AOS-W 8.6.0.5 or later versions crash and reboot unexpectedly. The log file lists the reason for the event as <b>Reboot caused by kernel panic: Fatal exception in interrupt</b> .                                                                                                    | AOS-W 8.6.0.5       |
| AOS-206178                                           | _             | System logs do not display the reason why an AP has<br>shut down. This issue is observed in Mobility Masters<br>running AOS-W 8.6.0.4 or later versions.                                                                                                    | AOS-W 8.6.0.4       |
| AOS-206541                                           | _             | The <b>Maintenance &gt; Software Management</b> page<br>does not display the list of all managed devices that<br>are part of a cluster. This issue is observed in<br>Mobility Masters running AOS-W 8.5.0.8 or later<br>versions.                                                                                                    | AOS-W 8.5.0.8       |
| AOS-206752                                           | _             | The console log of OAW-4450 switches running AOS-<br>W 8.5.0.9 or later versions displays the <b>ofald   sdn </b><br><b>ERRS ofconn_rx:476 &lt;10.50.1.26:6633&gt; socket read</b><br><b>failed, err:Resource temporarily unavailable(11)</b><br>message.                                                                                                    | AOS-W 8.5.0.9       |

| New Bug ID                             | Old Bug<br>ID | Description                                                                                                    | Reported<br>Version |
|----------------------------------------|---------------|----------------------------------------------------------------------------------------------------|---------------------|
| AOS-206795                             | _             | A user is unable to rename a node from the Mobility<br>Master node hierarchy. This issue is observed in<br>Mobility Masters running AOS-W 8.3.0.7 or later<br>versions.<br><b>Workaround:</b> Restart <b>profmgr</b> process to rename<br>the node.                                                                                                    | AOS-W 8.3.0.7       |
| AOS-206902<br>AOS-208241               | _             | AirGroup users are unable to connect to Sonos<br>speakers. This issue is observed in managed devices<br>running AOS-W 8.5.0.9 or later versions.                                                                                                    | AOS-W 8.5.0.9       |
| AOS-207006<br>AOS-215138               | _             | APs go down and UDP 8209 traffic is sent without<br>UDP 4500 traffic. This issue is observed in managed<br>devices running AOS-W 8.6.0.4 or later versions.                                                                                                    | AOS-W 8.6.0.4       |
| AOS-207245                             | _             | Some managed devices running AOS-W 8.5.0.8 or<br>later versions crash and reboot unexpectedly. The<br>log file lists the reason for the event as <b>Hardware</b><br><b>Watchdog Reset (Intent:cause:register</b><br><b>53:86:0:802c).</b>                                                                                                    | AOS-W 8.5.0.8       |
| AOS-207366                             | _             | The <b>show advanced options</b> menu is not available<br>in the <b>Configuration &gt; Access Points &gt; Campus</b><br><b>APs</b> page of the WebUI. This issue occurs when more<br>than one AP is selected. This issue is observed in<br>Mobility Masters running AOS-W 8.3.0.13 or later<br>versions.                                                                         | AOS-W 8.3.0.13      |
| AOS-207899<br>AOS-208505               | _             | Some OAW-AP325 access points running AOS-W<br>6.5.4.0 are crashing and rebooting unexpectedly. The<br>log file lists the reason for the event as: <b>Reboot</b><br><b>after image upgrade failed: 65280 shutting down</b><br><b>watchdog process (nanny will restart it).</b> This<br>issue occurred when attempting to upgrade the<br>OAW-AP325 access points to AOS-W 8.6.0.4. | AOS-W 8.6.0.4       |
| AOS-209580                             |               | The output of the <b>show ap database</b> command<br>does not display the <b>o</b> or <b>i</b> flags, which indicate<br>whether an AP is an outdoor AP or an indoor AP. This<br>issue occurs when the AP installation type is not set<br>to default. This issue is observed in Mobility Masters<br>running AOS-W 8.3.0.13 or later versions.                                     | AOS-W 8.3.0.13      |
| AOS-209888<br>AOS-224884<br>AOS-228474 | _             | The <b>Diagnostics &gt; Tools &gt; AAA Server Test</b> page of<br>the WebUI displays the <b>Authentication</b> status as <b>0</b><br>instead of <b>Authentication Successful</b> . This issue is<br>observed in managed devices running AOS-W<br>8.6.0.14 or later versions.                                                                                                    | AOS-W 8.6.0.14      |
| AOS-209912                             | _             | A few managed devices fail to filter and drop<br>spoofed ARP responses from the clients. The user<br>entry for the other IP address is present on the<br>managed devices but not in the route cache table.<br>This issue is observed in managed devices running<br>AOS-W 8.6.0.5 or later versions.                                                                              | AOS-W 8.6.0.5       |

| New Bug ID               | Old Bug<br>ID | Description                                                                                                    | Reported<br>Version |
|--------------------------|---------------|----------------------------------------------------------------------------------------------------|---------------------|
| AOS-209977               | _             | An SNMP query with an incorrect string fails to record the offending IP address. This issue is observed in managed devices running AOS-W 8.5.0.10 or later versions.                                                                                                    | AOS-W 8.5.0.10      |
| AOS-210198               | _             | The <b>Dashboard &gt; Security &gt; Detected Radio</b> page<br>of the WebUI displays incorrect number of <b>Clients</b> .<br>This issue is observed in Mobility Masters running<br>AOS-W 8.6.0.5 or later versions.                                                                                 | AOS-W 8.6.0.5       |
| AOS-210329               | _             | Some managed devices advertise stale maxAge OSPF<br>LSA to its peers which prevents the installation of IKE<br>routes. This issue is observed in managed devices<br>running AOS-W 8.5.0.10 or later versions.                                                                                       | AOS-W 8.5.0.10      |
| AOS-210482               | _             | Some managed devices running AOS-W 8.3.0.6 or<br>later versions display the error message, <b>Invalid set</b><br><b>request</b> while configuring ESSID for a Beacon Report<br>Request profile.                                                                                                    | AOS-W 8.3.0.6       |
| AOS-210992               | _             | The Mobility Master displays an error message, <b>Flow</b><br><b>Group delete: id not found</b> after an upgrade. This<br>issue occurs when logging levels are not configured<br>correctly. This issue is observed in Mobility Masters<br>running AOS-W 8.6.0.5 or later versions.                  | AOS-W 8.6.0.5       |
| AOS-212038               | _             | The <b>show memory <process-name></process-name></b> command does not display information related to the <b>dpagent</b> process. This issue is observed in managed devices running AOS-W 8.6.0.5 or later versions.                                                                                 | AOS-W 8.6.0.5       |
| AOS-212255               | _             | Some APs are stuck in <b>Not in Progress</b> state during cluster live upgrade. This issue is observed in managed devices running AOS-W 8.5.0.10 or later versions.                                                                                                    | AOS-W 8.5.0.10      |
| AOS-212772<br>AOS-221882 | _             | Some IPv6 clients are unable to access websites that<br>have only IPv4 addresses. This issue is observed in<br>Mobility Masters running AOS-W 8.3.0.7 or later<br>versions.                                                                                                    | AOS-W 8.3.0.7       |
| AOS-215852               | _             | Mobility Masters running AOS-W 8.6.0.6 or later<br>versions log the error message, <b>ofa:</b><br><b>07765 ofproto INFO Aruba-SDN: 1 flow_mods 28</b><br><b>s ago (1 modifications).</b> This issue occurs when<br>openflow is enabled and 35 seconds is configured as<br>UCC session idle timeout. | AOS-W 8.6.0.6       |
| AOS-217890               | _             | Some managed devices running AOS-W 8.5.0.10 or<br>later versions crash and reboot unexpectedly. The<br>log file lists the reason for the event as, <b>Datapath</b><br><b>timeout (SOS Assert)</b> .                                                                                                 | AOS-W 8.5.0.10      |

| New Bug ID                                           | Old Bug<br>ID | Description                                                                                                    | Reported<br>Version |
|------------------------------------------------------|---------------|----------------------------------------------------------------------------------------------------|---------------------|
| AOS-218426                                           | -             | The status LED displays incorrect status. This issue is observed in stand-alone switches running AOS-W 8.5.0.11 or later versions.                                                                                                    | AOS-W 8.5.0.11      |
| AOS-218844<br>AOS-222351<br>AOS-227400<br>AOS-231009 | -             | A Mobility Master picks only 43% of the APs for<br>cluster CRU. This issue is observed in Mobility<br>Masters running AOS-W 8.6.0.9 or later versions.                                                                                                    | AOS-W 8.6.0.9       |
| AOS-219765<br>AOS-231995                             | _             | Some OAW-AP555 access points running AOS-W<br>8.6.0.15 or later versions crash and reboot<br>unexpectedly. The log files list the reason for the<br>event as <b>AP-555 crashed: Take care of the TARGET</b><br><b>ASSERT first - ar_wal_tx_seq.c:3041 Assertion seq_</b><br><b>ctrl</b> . | AOS-W 8.7.1.7       |
| AOS-219484<br>AOS-219343<br>AOS-220151<br>AOS-220457 | -             | The <b>Configuration &gt; WLANs</b> page of the WebUI<br>does not allow users to enter new VLANs. This issue<br>is observed in Mobility Masters running AOS-W<br>8.5.0.8 or later versions.                                                                                               | AOS-W 8.5.0.8       |
| AOS-220318                                           | -             | The <b>show ap bss-table</b> command does not display<br>the flags in alphabetical order. Also, some missing<br>flags are displayed in the status legend but are not<br>documented. This issue is observed in managed<br>devices running AOS-W 8.6.0.9 or later versions.                 | AOS-W 8.6.0.9       |
| AOS-220515                                           | _             | Some managed devices running AOS-W 8.0.0.0 or<br>later versions display the error message, <b> fpapps </b><br><b>filling up the default gateway configuration.</b>                                                                                                    | AOS-W 8.5.0.12      |
| AOS-220903                                           | -             | The <b>s</b> flag indicating LACP striping is not displayed in<br>the output of the <b>show ap database long</b> command<br>even if LLDP is enabled on two uplinks. This issue is<br>observed in APs running AOS-W 8.6.0.8 or later<br>versions.                                          | AOS-W 8.6.0.8       |
| AOS-221378<br>AOS-224143                             | -             | The output of the <b>show ap debug radio-stats</b><br>command displays incorrect Rx data frame statistics.<br>This issue is observed in APs running AOS-W 8.6.0.5<br>or later versions.                                                                                                   | AOS-W 8.6.0.5       |
| AOS-221882                                           | -             | Some IPv6 clients are unable to access websites that<br>have only IPv4 addresses. This issue is observed in<br>Mobility Conductors running AOS-W 8.3.0.7 or later<br>versions.                                                                                                    | AOS-W 8.6.0.18      |
| AOS-222493                                           | _             | The <b>AP group</b> drop-down list in the <b>Configuration &gt;</b><br><b>Access Points &gt; Campus APs</b> page of the WebUI<br>takes a long time to load the list of available AP<br>groups. This issue is observed in Mobility Masters<br>running AOS-W 8.0.0.0 or later versions.     | AOS-W 8.7.1.3       |

| New Bug ID                                                         | Old Bug<br>ID | Description                                                                                                    | Reported<br>Version |
|--------------------------------------------------------------------|---------------|----------------------------------------------------------------------------------------------------|---------------------|
| AOS-224463                                                         | -             | The RADIUS Radsec server does not work with TPM certificates on Mobility Masters running AOS-W 8.6.0.0 or later versions.                                                                                                    | AOS-W 8.6.0.0       |
| AOS-225070                                                         | -             | The AirGroup server table incorrectly displays<br>duplicate host names. This issue is observed in<br>managed devices running AOS-W 8.6.0.11 or later<br>versions.                                                                                                    | AOS-W 8.6.0.11      |
| AOS-225214                                                         | -             | A few managed devices incorrectly send the VPNC IP<br>address as 0.0.0.0 to the OmniVista 3600 Air<br>Manager server. This issue is observed in managed<br>devices running AOS-W 8.5.0.6 or later versions.                                                                                                    | AOS-W 8.5.0.6       |
| AOS-226426                                                         | -             | The Mobility Master Hardware Appliances running AOS-W 8.5.0.10 or later versions display the message <b>DHCP WAIT</b> and the menu options are disabled. This issue occurs after a reboot.                                                                                                    | AOS-W 8.5.0.10      |
| AOS-226683                                                         |               | The <b>show running-config</b> command does not<br>display information about the IP RADIUS source-<br>interface loopback. However, the <b>show</b><br><b>configuration effective detail</b> command displays<br>information about the IP RADIUS source-interface<br>loopback. This issue is observed in managed devices<br>running AOS-W 8.5.0.12 or later versions. | AOS-W 8.5.0.12      |
| AOS-226909<br>AOS-229948<br>AOS-230436<br>AOS-231548<br>AOS-232192 |               | The <b>Configuration &gt; Access Points</b> page of the<br>WebUI does not display the list of available APs. Also,<br>the number of available APs differs between the<br>WebUI and CLI. This issue is observed in Mobility<br>Master running AOS-W 8.6.0.9 or later versions.                                                                                        | AOS-W 8.6.0.9       |
| AOS-227016<br>AOS-229420                                           | -             | Some users experience a delay while downloading<br>the VIA VPN profile. This issue is observed in<br>managed devices running AOS-W 8.6.0.9 or later<br>versions.                                                                                                    | AOS-W 8.6.0.9       |
| AOS-227458                                                         | -             | Some managed devices running AOS-W 8.6.0.10 or later versions log multiple <b>DHCP-RELAY</b> and <b>Cannot find Probe</b> syslog messages.                                                                                                    | AOS-W 8.6.0.10      |
| AOS-227809                                                         | -             | The process monitor options could not be disabled<br>on the switches running AOS-W 8.6.0.14 or later<br>versions.                                                                                                    | AOS-W 8.6.0.14      |
| AOS-228356                                                         | -             | The <b>detect-wireless-hosted-network</b> and <b>protect-<br/>wireless-hosted-network</b> parameters of the <b>ids</b><br><b>unauthorized-device-profile</b> command does not<br>work as expected in stand-alone switches running<br>AOS-W 8.6.0.13 or later versions.                                                                                               | AOS-W 8.6.0.13      |

| New Bug ID                             | Old Bug<br>ID | Description                                                                                                    | Reported<br>Version |
|----------------------------------------|---------------|----------------------------------------------------------------------------------------------------|---------------------|
| AOS-228799<br>AOS-238163               | -             | Some managed devices running AOS-W 8.6.0.16 or<br>later versions crash and reboot unexpectedly. The<br>log files list the reason for the event as <b>Datapath</b><br><b>timeout (Fpapps Initiated)</b> .                                                                                                    | AOS-W 8.6.0.16      |
| AOS-229474<br>AOS-229582<br>AOS-229990 | _             | The <b>show ap database flags</b> command does not<br>filter the output based on the specified flags. This<br>issue is observed in Mobility Masters running AOS-W<br>8.6.0.15 or later versions.                                                                                                    | AOS-W 8.6.0.15      |
| AOS-230475<br>AOS-231207               | _             | API enforcement issues are observed when DPI and<br>WebCC rules coexist. This issue is observed in<br>managed devices running AOS-W 8.6.0.13 or later<br>versions.                                                                                                    | AOS-W 8.6.0.13      |
| AOS-230508                             | _             | A few APs crash and reboot unexpectedly. The log<br>files list the reason for the event as <b>kernel page</b><br><b>fault at virtual address 00000000, epc ==</b><br><b>8017d554, ra == c005e32c</b> . This issue is observed<br>in APs running AOS-W 8.5.0.8 or later versions.                               | AOS-W 8.5.0.8       |
| AOS-232475                             | _             | Neither the <b>no time-range</b> command nor the<br><b>Configuration &gt; Roles and Policies &gt; <role> &gt;</role></b><br><b>Time Range</b> field of the WebUI allows users to<br>delete the configured time range. This issue is<br>observed in managed devices running AOS-W 8.6.0.9<br>or later versions. | AOS-W 8.6.0.9       |
| AOS-233809                             | _             | Users are unable to add GRE tunnels to a tunnel<br>group and an incorrect error message, <b>Error: Tunnel</b><br><b>is already part of a different tunnel-group</b> is<br>displayed. This issue is observed in managed devices<br>running AOS-W 8.6.0.8 or later versions.                                     | AOS-W 8.6.0.8       |
| AOS-239498                             | _             | Some OAW-AP515 access points running AOS-W<br>8.6.0.19 or later versions crash and reboot<br>unexpectedly. The log files list the reason for the<br>event as <b>AP Reboot reason: BadPtr:0000000f</b><br><b>PC:wlc_get_txh_info+0x118/0x210 [wl_v6] Warm-<br/>rese</b> t.                                      | AOS-W 8.6.0.19      |
| AOS-242238<br>AOS-241669               | -             | A session established with a Guest SSID does not<br>disconnect even after the session timeout. This issue<br>is observed in some controllers running AOS-W<br>8.6.0.9 connected through a split-tunnel.                                                                                                    | AOS-W 8.6.0.9       |
| AOS-239814                             | -             | In some Controllersrunning AOS-W 8.6.0.11, IPv4 and<br>IPv6 Accounting Messages are using the same<br>session ID with Passpoint. This causes multiple<br>Accounting Messages to be sent repeatedly.                                                                                                    | AOS-W 8.6.0.11      |

| New Bug ID               | Old Bug<br>ID | Description                                                                                                    | Reported<br>Version |
|--------------------------|---------------|----------------------------------------------------------------------------------------------------|---------------------|
| AOS-239521               | _             | Users are unable to add a tunnel to a tunnel group<br>and an error message, <b>Error: All tunnels must</b><br><b>have same vlan</b> membership was displayed. This<br>issue occurs when the VLANs are configured in a<br>different order when compared to the order<br>configured for other tunnels in the same group. This<br>issue is observed in Managed Devicesrunning AOS-W<br>8.6.0.15 or later versions. | AOS-W 8.6.0.15      |
| AOS-236721               |               | The <b>Configuration &gt; Roles &amp; Policies &gt; Roles</b> page<br>of the WebUI does not display ACLs configured for<br>the role. However, the CLI displays the list of ACLs.<br>This issue is observed in Mobility Master running<br>AOS-W8.6.0.16 or later versions.                                                                                                    | AOS-W 8.6.0.16      |
| AOS-228581<br>AOS-228791 | _             | Some Managed Devices running AOS-W 8.6.0.20 or<br>later versions crash and rebooted unexpectedly. The<br>log files list the reason for the event as <b>Reboot</b><br><b>Cause: Datapath timeout (SOS Assert) (in ipsec_</b><br><b>decrypt).</b> This issue occurs when the buffer memory<br>was queued in the wrong processor.                                                                                  | AOS-W 8.6.0.20      |
| AOS-228502               | _             | A Managed Device in a cluster was unable to pass<br>through manual SNMP Walk performed on Linux /<br>OmniVista 3600 Air Managerserver. This issue is<br>observed in managed devices running AOS-W<br>8.6.0.15 or later versions.                                                                                                    | AOS-W 8.6.0.15      |
| AOS-238817               | _             | In some switches running AOS-W 8.6.0.19, the<br>Dashboard>Security>Suspected Rogue and<br>Authorized section of the WebUI display an error<br>message: Error retrieving information. Please try<br>again later. This causes the list of APs to not to<br>populate correctly. This happens because non-UTF-8<br>characters are added to the backend.                                                             | AOS-W8.6.0.19       |
| AOS-208686               |               | The <b>Dashboard</b> > <b>Services</b> > <b>Wireless Calls</b> page of<br>the WebUI, displays two different score types<br>without an appropriate header. The units are not the<br>same but are labelled as Score ( <b>Controller</b> > <b>Score-<br/>and End-toEnd</b> > <b>Score</b> ) This issue is observed on<br>OmniAccess Mobility Controllers running ArubaOS<br>8.6.0.0 or later versions              | AOS-W 8.6.0.0       |
| AOS-214846               |               | The status of the APs is incorrectly displayed as <b>Down</b> . This issue is observed in Mobility Masters running AOS-W 8.5.0.10 or later versions.                                                                                                    | AOS-W 8.5.0.10      |

This chapter details software upgrade procedures. It is recommended that you schedule a maintenance window for the upgrade.

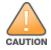

Read all the information in this chapter before upgrading your Mobility Master, managed device, or stand-alone switch.

# **Important Points to Remember**

To upgrade your managed device or Mobility Master:

- Schedule the upgrade during a maintenance window and notify your community of the planned upgrade. This prevents users from being surprised by a brief wireless network outage during the upgrade.
- Avoid making any changes to your network, such as configuration changes, hardware upgrades, or changes to the rest of the network during the upgrade. This simplifies troubleshooting.
- Know your network and verify the state of the network by answering the following questions:
  - How many APs are assigned to each managed device? Verify this information by navigating to the Dashboard > Access Points page in the WebUI, or by executing the show ap active or show ap database commands.
  - How are those APs discovering the managed device (DNS, DHCP Option, Broadcast)?
  - What version of AOS-W runs on your managed device?
  - Are all managed devices running the same version of AOS-W?
  - What services are used on your managed device (employee wireless, guest access, OAW-RAP, wireless voice)?
- Resolve any existing issues (consistent or intermittent) before you upgrade.
- If possible, use FTP to load AOS-W images to the managed device. FTP is faster than TFTP and offers more resilience over slow links. If you must use TFTP, ensure the TFTP server can send over 30 MB of data.
- Always upgrade the non-boot partition first. If you encounter any issue during the upgrade, you can
  restore the flash, and switch back to the boot partition. Upgrading the non-boot partition gives you a
  smoother downgrade path, if required.
- Before you upgrade to this version of AOS-W, assess your software license requirements and load any new or expanded licenses that you might require. For a detailed description of these new license modules, refer the *Alcatel-Lucent Mobility Master Licensing Guide*.
- Multiversion is supported in a topology where the managed devices are running the same version as the Mobility Master, or two versions lower. For example multiversion is supported if a Mobility Master is running AOS-W 8.5.0.0 and the managed devices are running AOS-W 8.5.0.0, AOS-W 8.4.0.0, or AOS-W 8.3.0.0.

# **Memory Requirements**

All Alcatel-Lucent managed devices store critical configuration data on an onboard compact flash memory module. Ensure that there is always free flash space on the managed device. Loading multiple large files such as JPEG images for RF Plan can consume flash space quickly. Following are best practices for memory management:

- Do not proceed with an upgrade unless 100 MB of free memory is available. Execute the **show** memory command to identify the available free memory. To recover memory, reboot the managed device. After the managed device comes up, upgrade immediately.
- Do not proceed with an upgrade unless the minimum flash space is available. Execute the **show storage** command to identify the available flash space. If the output of the **show storage** command indicates that there is insufficient flash memory, free some used memory. Copy any log files, crash data, or flash backups from your managed device to a desired location. Delete the following files from the managed device to free some memory:
  - **Crash data:** Execute the **tar crash** command to compress crash files to a file named **crash.tar**. Use the procedures described in <u>Backing up Critical Data on page 37</u> to copy the **crash.tar** file to an external server. Execute the **tar clean crash** command to delete the file from the managed device.
  - Flash backups: Use the procedures described in <u>Backing up Critical Data on page 37</u> to back up the flash directory to a file named **flash.tar.gz**. Execute the **tar clean flash** command to delete the file from the managed device.
  - Log files: Execute the tar logs command to compress log files to a file named logs.tar. Use the procedures described in <u>Backing up Critical Data on page 37</u> to copy the logs.tar file to an external server. Execute the tar clean logs command to delete the file from the managed device.

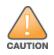

In certain situations, a reboot or a shutdown could cause the managed device to lose the information stored in its flash memory. To avoid such issues, it is recommended that you execute the **halt** command before power cycling.

#### **Deleting a File**

You can delete a file using the WebUI or CLI.

#### In the WebUI

From the Mobility Master, navigate to **Diagnostic > Technical Support > Delete Files** and remove any aging log files or redundant backups.

#### In the CLI

```
(host) #delete filename <filename>
```

# **Backing up Critical Data**

It is important to frequently back up all critical configuration data and files on the flash memory to an external server or mass storage device. You should include the following files in these frequent backups:

- Configuration data
- WMS database
- Local user database
- Licensing database
- Custom captive portal pages

- x.509 certificates
- Log files
- Flash backup

### **Backing up and Restoring Flash Memory**

You can backup and restore the flash memory using the WebUI or CLI.

#### In the WebUI

The following steps describe how to back up and restore the flash memory:

1. In the Mobility Master node hierarchy, navigate to the **Maintenance > Configuration Management > Backup** page.

2. Click Create Backup to backup the contents of the flash memory to the flashbackup.tar.gz file.

3. Click **Copy Backup** to copy the file to an external server.

You can copy the backup file from the external server to the flash memory using the file utility in the **Diagnostics > Technical Support > Copy Files** page.

4. To restore the backup file to the flash memory, navigate to the **Maintenance > Configuration Management > Restore** page and click **Restore**.

#### In the CLI

The following steps describe how to back up and restore the flash memory:

1. Execute the following command in the **enable** mode:

(host) #write memory

2. Execute the following command to back up the contents of the flash memory to the **flashbackup.tar.gz** file.

nashbackup.tar.gz me.

(host) #backup flash
Please wait while we take the flash backup.....
File flashbackup.tar.gz created successfully on flash.
Please copy it out of the controller and delete it when done.

3. Execute either of the following command to transfer the flash backup file to an external server or storage device.

(host) #copy flash: flashbackup.tar.gz ftp: <ftphost> <ftpusername> <ftpuserpassword>
<remote directory>

(host) #copy flash: flashbackup.tar.gz usb: partition <partition-number>

You can transfer the flash backup file from the external server or storage device to the flash memory by executing either of the following command:

(host) #copy tftp: <tftphost> <filename> flash: flashbackup.tar.gz

(host) #copy usb: partition <partition-number> <filename> flash: flashbackup.tar.gz

4. Execute the following command to untar and extract the **flashbackup.tar.gz** file to the flash memory.

(host) #restore flash
Please wait while we restore the flash backup.....
Flash restored successfully.
Please reload (reboot) the controller for the new files to take effect.

# **Upgrading AOS-W**

#### Upgrade AOS-W using the WebUI or CLI.

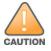

Ensure that there is enough free memory and flash space on your Mobility Master or managed device. For details, see Memory Requirements on page 37.

IOTE

When you navigate to the **Configuration** tab in the WebUI, the managed device might display the **Error getting information: command is not supported on this platform** message. This message is displayed ccurs when you upgrade using the WebUI and navigate to the **Configuration** tab after the managed device reboots. This message disappears after clearing the Web browser cache.

### In the WebUI

The following steps describe how to upgrade AOS-W from a TFTP server, FTP server, or local file.

- 1. Download the AOS-W image from the customer support site.
- 2. Upload the AOS-W image to a PC or workstation on your network.
- 3. Validate the SHA hash for the AOS-W image:
  - a. Download the **Alcatel.sha256** file from the download directory.

b. Load the AOS-W image to a Linux system and execute the **sha256sum <filename>** command. Alternatively, use a suitable tool for your operating system that can generate a **SHA256** hash of a file.

c. Verify that the output produced by this command matches the hash value found on the customer support site.

NOTE

The AOS-W image file is digitally signed and is verified using RSA2048 certificates preloaded at the factory. The Mobility Master or managed device will not load a corrupted AOS-W image.

- 4. Log in to the AOS-W WebUI from the Mobility Master.
- 5. Navigate to the Maintenance > Software Management > Upgrade page.

a. Select the Local File option from the Upgrade using drop-down list.

b. Click **Browse** from the **Image file name** to navigate to the saved image file on your PC or workstation.

- 6. Select the downloaded image file.
- 7. Choose the partition from the **Partition to Upgrade** option.

8. Enable the **Reboot Controller After Upgrade** toggle switch to automatically reboot after upgrading. If you do not want to reboot immediately, disable this option.

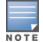

The upgrade does not take effect until reboot. If you chose to reboot after upgrade, the Mobility Master or managed device reboots automatically.

#### 9. Select Save Current Configuration.

10. Click Upgrade.

11. Click **OK**, when the **Changes were written to flash successfully** message is displayed.

#### In the CLI

The following steps describe how to upgrade AOS-W from a TFTP server, FTP server, or local file.

- 1. Download the AOS-W image from the customer support site.
- 2. Open an SSH session to your Mobility Master.

3. Execute the **ping** command to verify the network connection between the Mobility Master and the SCP server, FTP server, or TFTP server.

(host) # ping <ftphost>
or
(host) # ping <tftphost>
or
(host) # ping <scphost>

4. Execute the **show image version** command to check if the AOS-W image is loaded on the flash partition. The partition number appears in the **Partition** row; **0:0** is partition 0, and **0:1** is partition 1. The active boot partition is marked as **Default boot**.

(host) #show image version

5. Execute the **copy** command to load the new image to the non-boot partition.

(host)# copy ftp: <ftphost> <ftpusername> <image filename> system: partition <0|1>
or
(host)# copy tftp: <tftphost> <image filename> system: partition <0|1>
or
(host)# copy scp: <scphost> <scpusername> <image filename> system: partition <0|1>
or
(host)# copy usb: partition <partition-number> <image filename> system: partition <0|1>
6. Execute the show image version command to verify that the new image is loaded.

(host) # show image version

7. Reboot the Mobility Master.

(host) #reload

8. Execute the **show version** command to verify that the upgrade is complete.

(host) #show version

# Verifying the AOS-W Upgrade

Verify the AOS-W upgrade in the WebUI or CLI.

### In the WebUI

The following steps describe how to verify that the Mobility Master is functioning as expected:

1. Log in to the WebUI and navigate to the **Dashboard > WLANs** page to verify the AOS-W image version.

2. Verify if all the managed devices are up after the reboot.

3. Navigate to the **Dashboard > Access Points** page to determine if your APs are up and ready to accept clients.

4. Verify that the number of APs and clients are as expected.

5. Test a different type of client in different locations, for each access method used.

6. Complete a backup of all critical configuration data and files on the flash memory to an external server or mass storage facility. See <u>Backing up Critical Data on page 37</u> for information on creating a backup.

### In the CLI

The following steps describe how to verify that the Mobility Master is functioning as expected:

1. Log in to the CLI to verify that all your managed devices are up after the reboot.

2. Execute the **show version** command to verify the AOS-W image version.

3. Execute the **show ap active** command to determine if your APs are up and ready to accept clients.

4. Execute the **show ap database** command to verify that the number of APs and clients are as expected.

5. Test a different type of client in different locations, for each access method used.

6. Complete a backup of all critical configuration data and files on the flash memory to an external server or mass storage facility. See <u>Backing up Critical Data on page 37</u> for information on creating a backup.

# **Downgrading AOS-W**

A Mobility Master or managed device has two partitions, 0 and 1. If the upgrade fails on one of the partitions, you can reboot the Mobility Master or managed device from the other partition.

### **Pre-requisites**

Before you reboot the Mobility Master or managed device with the pre-upgrade AOS-W version, perform the following steps:

1. Back up your Mobility Master or managed device. For details, see <u>Backing up Critical Data on page</u> <u>37</u>.

2. Verify that the control plane security is disabled.

3. Set the Mobility Master or managed device to boot with the previously saved configuration file.

4. Set the Mobility Master or managed device to boot from the partition that contains the preupgrade AOS-W version.

When you specify a boot partition or copy an image file to a system partition, Mobility Master or managed device checks if the AOS-W version is compatible with the configuration file. An error message is displayed if the boot parameters are incompatible with the AOS-W version and configuration files.

5. After switching the boot partition, perform the following steps:

- Restore the pre-upgrade flash backup from the file stored on the Mobility Master or managed device. Do not restore the AOS-W flash backup file.
- Do not import the WMS database.
- If the RF plan is unchanged, do not import it. If the RF plan was changed before switching the boot partition, the changed RF plan does not appear in the downgraded AOS-W version.
- If any new certificates were added in the upgraded AOS-W version, reinstall these certificates in the downgraded AOS-W version.

Downgrade AOS-W version using the WebUI or CLI.

### In the WebUI

The following steps describe how to downgrade the AOS-W version:

1. If the saved pre-upgrade configuration file is on an external FTP or TFTP server, copy the file to the Mobility Master or managed device by navigating to the **Diagnostics > Technical Support > Copy Files** page.

a. From **Select source file** drop-down list, select FTP or TFTP server, and enter the IP address of the FTP or TFTP server and the name of the pre-upgrade configuration file.

b. From **Select destination file** drop-down list, select **Flash file system**, and enter a file name (other than default.cfg).

c. Click **Copy**.

2. Determine the partition on which your pre-upgrade AOS-W version is stored by navigating to the **Maintenance > Software Management > Upgrade** page. If a pre-upgrade AOS-W version is not stored on your system partition, load it into the backup system partition by performing the following steps:

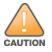

You cannot load a new image into the active system partition.

- a. Enter the FTP or TFTP server address and image file name.
- b. Select the backup system partition.
- c. Enable **Reboot Controller after upgrade**.
- d. Click Upgrade.

3. Navigate to the **Maintenance > Software Management > Reboot** page, select **Save configuration before reboot**, and click **Reboot**.

The Mobility Master or managed device reboots after the countdown period.

4. When the boot process is complete, verify that the Mobility Master or managed device is using the correct AOS-W version by navigating to the **Maintenance > Software Management > About** page.

### In the CLI

The following steps describe how to downgrade the AOS-W version:

1. If the saved pre-upgrade configuration file is on an external FTP or TFTP server, use the following command to copy it to the Mobility Master or managed device:

```
(host) # copy ftp: <ftphost> <ftpusername> <image filename> system: partition 1
or
```

(host) # copy tftp: <tftphost> <image filename> system: partition 1

2. Set the Mobility Master or managed device to boot with your pre-upgrade configuration file.

(host) # boot config-file <backup configuration filename>

3. Execute the **show image version** command to view the partition on which your pre-upgrade AOS-W version is stored.

(host) #show image version

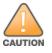

You cannot load a new image into the active system partition.

4. Set the backup system partition as the new boot partition.

(host) # boot system partition 1

5. Reboot the Mobility Master or managed device.

(host) # reload

6. When the boot process is complete, verify that the Mobility Master or managed device is using the correct AOS-W version.

(host) # show image version

# **Before Calling Technical Support**

Provide the following information when you call the Technical Support:

- The status of installation (new or existing) and recent changes to network, device, or AP configuration. If there was a configuration change, list the exact configuration steps and commands used.
- A detailed network topology including all the devices in the network with IP addresses and interface numbers.
- The make and model number of the wireless device and NIC, driver date, version, and configuration of the NIC, and the OS version including any service packs or patches.
- The logs and output of the **show tech-support** command.
- The syslog file at the time of the problem.
- The date and time when the problem first occurred. If the problem is reproducible, list the exact steps taken to re-create the problem.
- Any wired or wireless sniffer traces taken during the time of the problem.
- The device site access information.